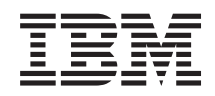

# System i Gestionarea sistemelor Gestionarea timpului

*Versiunea 6 Ediţia 1*

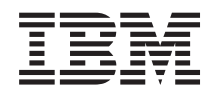

# System i Gestionarea sistemelor Gestionarea timpului

*Versiunea 6 Ediţia 1*

#### **Notă**

Înainte de a folosi aceste informații și produsul la care se referă, citiți informațiile din "Observații", la pagina [45.](#page-50-0)

Această ediţie este valabilă pentru IBM i5/OS (număr de produs 5761–SS1) versiunea 6, ediţia 1, modificarea 0 şi pentru toate edițiile și modificările ulterioare, până se specifică altceva în noile ediții. Această versiune nu rulează pe toate modelele RISC și nici pe modelele CISC.

# **Cuprins**

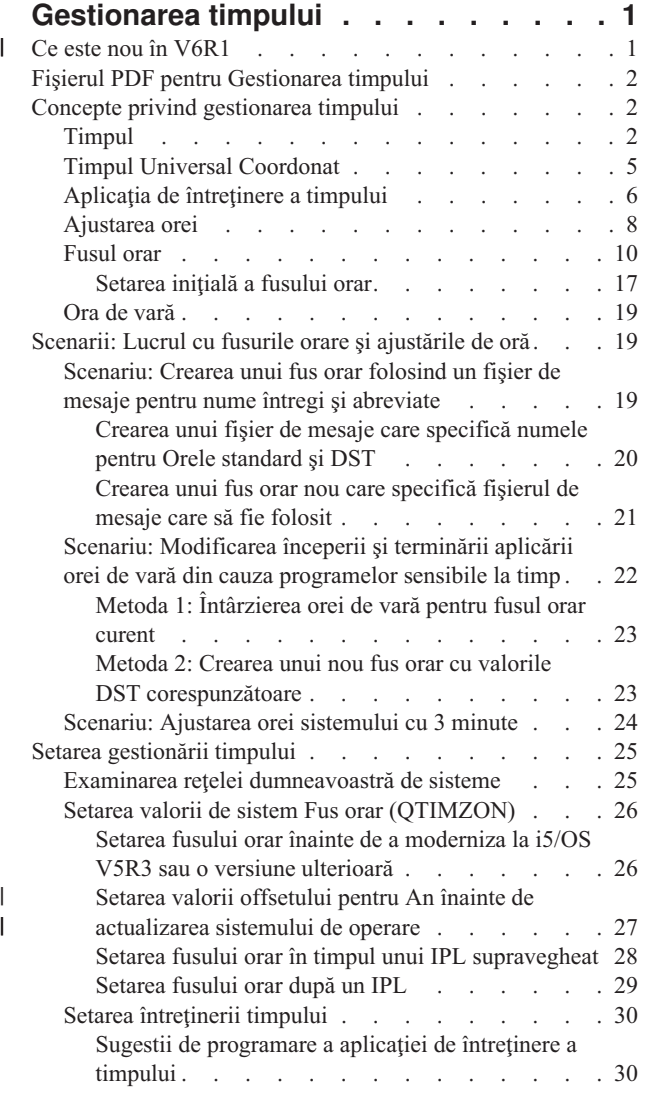

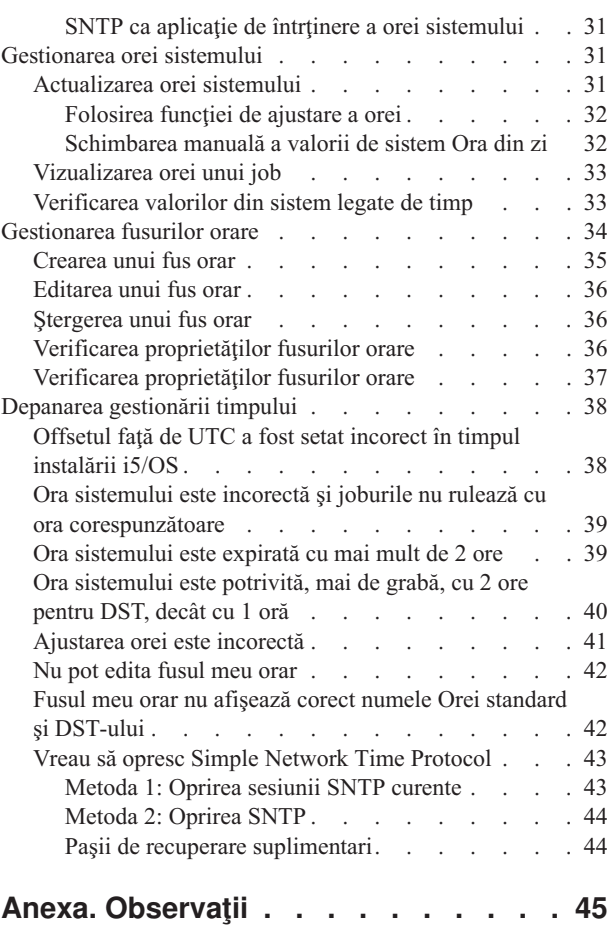

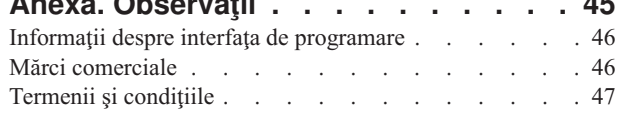

# <span id="page-6-0"></span>**Gestionarea timpului**

În componenta din Navigator System i de gestionare a timpului, puteţi lucra cu funcţiile pentru fusul orar şi ajustarea timpului. Cu ajutorul acestor funcții, puteți să alegeți fusul orar folosit de sistemul dumneavoastră și să ajustați ora sistemului.

În plus, puteţi specifica software-ul folosit ca aplicaţie de întreţinere a orei, care sincronizează ora sistemului cu o sursă externă de timp.

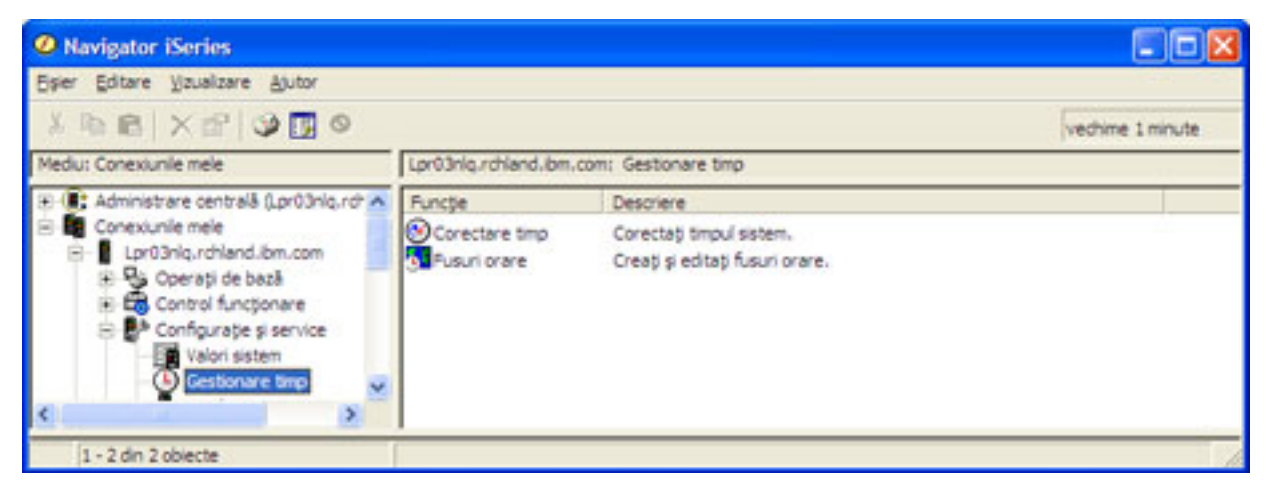

Cu funcţia pentru fus orar, puteţi specifica un fus orar pe care să-l folosească sistemul dumneavoastră. Împreună cu sistemul sunt furnizate numeroase descrieri de fus orar, dar puteți vă creați una proprie. Descrierile de fus orar specifică dacă sistemul ține cont sau nu de ora de vară (DST). Dacă sistemul dumneavoastră ține cont de DST, el își actualizează automat ora când începe şi când se termină perioada de aplicare a orei de vară.

Funcţia de ajustare a timpului vă permite să ajustaţi ora sistemului prin pornirea manuală a ajustării orei. În plus, puteţi să specificaţi o aplicaţie de întreţinere a orei, care să fie folosită la ajustarea orei de sistem, pentru ca aceasta să fie sincronizată cu o sursă externă de timp.

De asemenea, puteţi lucra cu gestionarea timpului folosind taskurile Navigator System i pe Web. Puteţi lucra cu funcţii de gestionare a timpului folosind un browser.

#### **Informaţii înrudite**

Taskurile System i Navigator pe Web

### **Ce este nou în V6R1** |

Citiţi despre informaţiile noi sau modificate semnificativ în colecţia de subiecte Gestionarea timpului. |

### **Fusuri orare noi** |

În această ediţie, sistemul de operare oferă mai multe fusuri orare noi. Pentru informaţii detaliate despre aceste fusuri | orare noi, vedeţi ["Fusul](#page-15-0) orar" la pagina 10. |

### **Valori noi pentru fusul orar** |

Descrierile de fus orar au trei valori noi: valoarea Offset an, valoarea Decalare oră de vară şi valoarea Nume alternativ. |

Valoarea Offset an indică diferenţa în ani dintre anul gregorian curent şi anul curent din calendarul folosit pentru fusul |

orar al sistemului. Valoarea Decalare oră de vară arată cu câte minute avansează ora locală când se aplică ora de vară |

<span id="page-7-0"></span>sau cu câte minute se mută înapoi ora locală când se renunţă la ora de vară. Puteţi folosi atributul Nume alternativ | pentru a specifica intrarea corespondentă din baza de date Olson, folosită de Java. |

Pentru informații suplimentare, vedeți ["Fusul](#page-15-0) orar" la pagina 10. |

#### **Cum puteţi vedea ce este nou sau modificat** |

- Pentru a vă ajuta să vedeţi unde au fost făcute modificări tehnice, centrul de informare foloseşte: |
- Imaginea  $\gg$  pentru a marca locul unde încep informațiile noi sau modificate. |
- Imaginea  $\mathcal K$ , pentru a marca locul în care se termină informațiile noi sau modificate. |
- În fişierele PDF, puteţi vedea bare de revizuire (|) în marginea din stânga a informaţiilor noi sau modificate. |
- Pentru a găsi alte informaţii despre ce este nou sau modificat în această ediţie, vedeţi Memo către utilizatori. |

## **Fişierul PDF pentru Gestionarea timpului**

Puteţi vizualiza şi tipări un fişier PDF cu aceste informaţii.

Pentru a vizualiza sau a descărca versiunea PDF a acestui subiect, selectati Gestionarea timpului (aproximativ 706 KB).

Puteți vizualiza sau descărca următoarele subiecte înrudite:

- Valorile de sistem
- Simple Network Time Protocol

### **Salvarea fişierelor PDF**

Pentru a salva un PDF pe staţia dumneavoastră de lucru pentru vizualizare sau tipărire:

- 1. Faceţi clic dreapta pe legătura PDF în browser-ul dumneavoastră.
- 2. Faceţi clic pe opţiunea de salvare locală a PDF-ului.
- 3. Navigaţi la directorul în care doriţi să salvaţi PDF-ul.
- 4. Faceţi clic pe **Save**.

### **Descărcarea programului Adobe Reader**

Pentru a vizualiza sau tipări aceste PDF-uri, trebuie să aveți instalat pe sistem Adobe Reader. Puteți descărca o copie

gratuită de pe situl Web [Adobe](http://www.adobe.com/products/acrobat/readstep.html) (www.adobe.com/products/acrobat/readstep.html)

## **Concepte privind gestionarea timpului**

Înainte de a lucra cu timpul sistemului, trebui să întelegeti unele concepte de bază ale timpului, precum fusul orar, Timpul Universal Coordonat (Coordinated Universal Time - UTC) şi ora de vară (daylight saving time - DST).

#### **Operaţii înrudite**

"Setarea [gestionării](#page-30-0) timpului" la pagina 25

Pentru a începe să utilizați funcția de gestionare a timpului, trebuie să setați sistemul astfel încât să poată folosi gestionarea timpului. De exemplu, trebuie să setaţi vă sistemul pentru a folosi aplicaţiile pentru fus orar şi ajustarea orei.

## **Timpul**

Timpul unui sistem implică mai multe concepte, precum fusurile orare, Coordinated Universal Time (UTC), ora sistemului și ora jobului. Fiecare sistem sau partiție utilizează ora sistemului. Ora sistemului este afișată prin valoarea de sistem pentru ora din zi.

Ora sistemului este o noţiune importantă a timpului. Însă trebuie să înţelegeţi şi diversele concepte de timp ce joacă un rol important în gestionarea timpului. Conceptele următoare sunt noțiuni importante în ceea ce privește timpul:

#### **Ora locală a sistemului (ora sistemului)**

Ora locală a sistemului este determinată prin aplicarea offsetului fusului de timp al sistemului şi valorilor offsetului de an faţă de UTC. Valoarea de sistem Ora din zi afişează ora locală a sistemului. Ora locală a sistemului şi ora sistemului sunt noţiuni echivalente, fiind folosite una în locul celeilalte.

#### **Ora locală a jobului**

| | |

| | |

> | |

> | |

| |

Ora locală a jobului este determinată prin aplicarea offsetului fusului de timp al jobului şi valorilor offsetului de an faţă de UTC. Pentru a vizualiza data şi ora locală a unui job, vedeţi pagina Dată/oră din proprietăţilor jobului.

#### **Timpul Universal Coordonat**

Timpul Universal Coordonat este folosit pentru a calcula ora sistemului local şi ora jobului. Pentru a calcula ora locală a sistemului (ora sistemului), sunt aplicate timpului UTC valorile offsetului faţă de UTC şi offsetului anului. | | |

#### **Offsetul faţă de UTC**

Offsetul faţă Timpul Universal Coordonat reprezintă diferenţa în ore şi minute dintre UTC şi ora locală a sistemului. Un offset negativ indică faptul că timpul este la vest faţă de UTC, iar un offset pozitiv, faptul că timpul este la est faţă de UTC.

#### **Offsetul anului** |

Offsetul anului indică diferenţa în ani dintre anul Gregorian şi anul curent în calendarul folosit cu fusul orar al sistemului dumneavoastră.

#### **Ora de vară** |

Ora de vară (daylight saving time - DST) este perioada din an în care ora locală a unei regiuni este avansată faţă de ora oficială, standard a regiunii respective.

#### **Decalarea orei de vară** |

Decalarea orei de vară arată cu câte minute avansează ora locală când se aplică ora de vară sau cu câte minute se mută înapoi ora locală când se renunţă la ora de vară.

#### **Fusul orar**

Setările fusului orar specifică offsetul faţă de UTC şi dacă se ţine cont de DST sau nu. Se poate specifica un fus orar pentru fiecare partiţie logică de pe un sistem.

Pentru a combina aceste concepte în diversele valori de timp asociate unui sistem, să examinăm două sisteme care folosesc fusuri orare diferite.

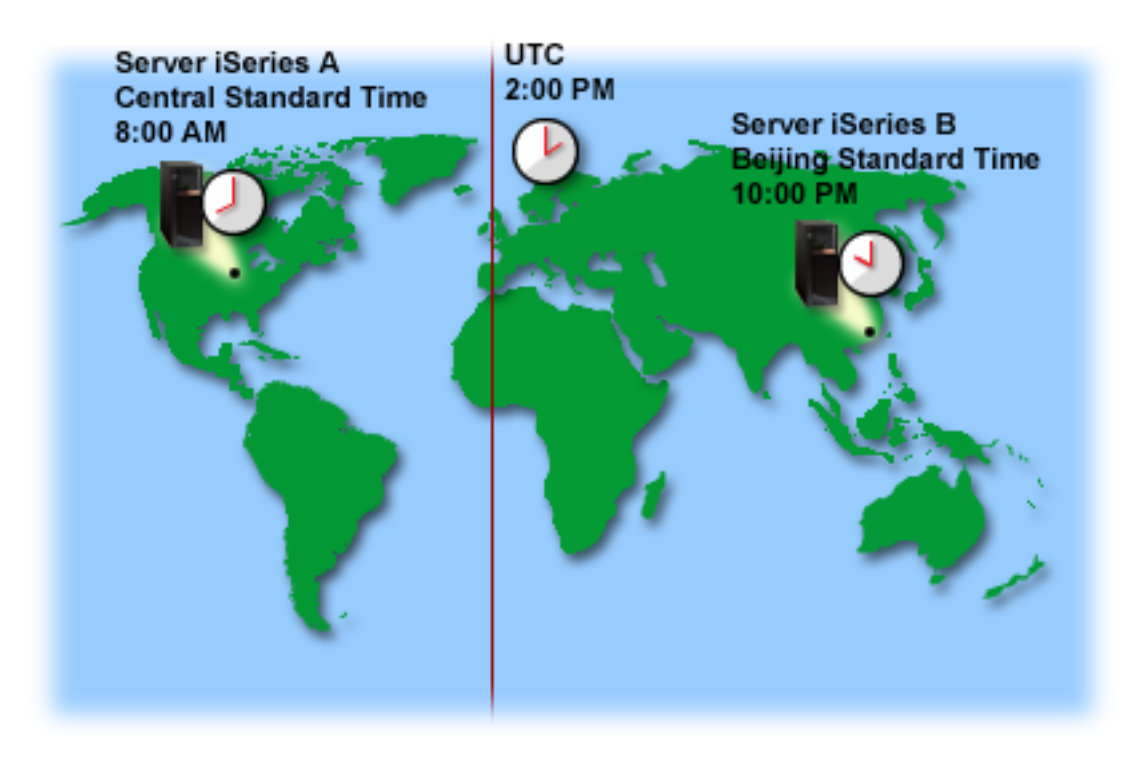

Această ilustraţie prezintă două sisteme aflate în două fusuri orare diferite. Sistemul A se află în fusul orar Central Standard Time, iar Sistemul B se află în fusul orar Beijing Standard Time.

Valorile de timp ale fiecărui sistem sunt următoarele:

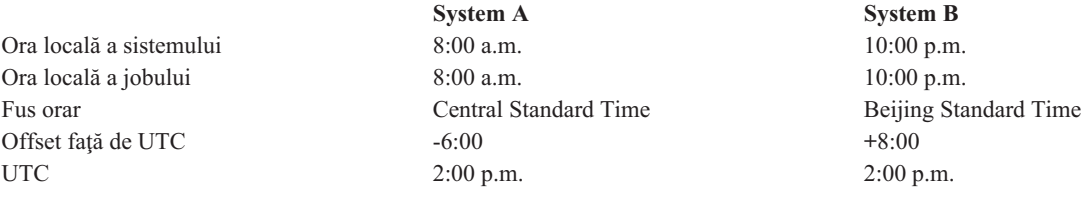

#### **Concepte înrudite**

"Timpul Universal [Coordonat"](#page-10-0) la pagina 5

Timpul Universal Coordonat (UTC) este o scară de timp păstrată de laboratoare din toată lumea şi determinată de ceasuri atomice de mare precizie. Ora UTC are precizia de o nanosecundă pe zi (a miliarda parte dintr-o secundă). UTC se bazează pe anul Gregorian curent, aflându-se la 0 grade latitudine, primul meridian.

#### ["Fusul](#page-15-0) orar" la pagina 10

Sistemul de operare i5/OS oferă numeroase fusuri orare. Puteţi să folosiţi unul dintre fusurile orare incluse în sistem sau să vă creaţi propriul fus orar.

"Ora de vară" la [pagina](#page-24-0) 19

Ora de vară (DST) este perioada anului în care ora locală a unei regiuni este avansată faţă de ora sa standard, oficială. De obicei intervalul ajustării este de o oră, dar durata exactă este controlată de valoarea de decalare DST din descrierea fusului orar.

#### ["Gestionarea](#page-39-0) fusurilor orare" la pagina 34

Valoarea de sistem Fus orar (QTIMZON) specifică numele descrierii fusului orar folosite pentru a calcula ora locală a sistemului. În funcție de descrierea fusului orar folosită, sistemul de operare i5/OS poate să ajusteze automat ora locală a sistemului să observe ora de vară (DST).

#### **Informaţii înrudite**

Valorile pentru data şi ora sistemului: Ora din zi

## <span id="page-10-0"></span>**Timpul Universal Coordonat**

Timpul Universal Coordonat (UTC) este o scară de timp păstrată de laboratoare din toată lumea şi determinată de |

ceasuri atomice de mare precizie. Ora UTC are precizia de o nanosecundă pe zi (a miliarda parte dintr-o secundă). UTC | se bazează pe anul Gregorian curent, aflându-se la 0 grade latitudine, primul meridian. |

Ca punct de pornire pentru calculul orei sistemului este folosit timpul UTC Gregorian. Pentru a calcula ora sistemului față de UTC, se adaugă la UTC offsetul sistemului față de UTC. Offsetul specifică numărul de ore și minute cu care sistemul se află la vest sau la est față de UTC. Tot ce este la vest față de primul meridian are un offset negativ și tot ce este la est are un offset pozitiv. Offsetul se aplică UTC-ului pentru a calcula ora sistemului. Ora sistemului este afişată în valoarea de sistem Ora din zi.

- Pentru sistemele care folosesc un calendar non-Gregorian, pentru a calcula anul sistemului local se aplică anului UTC |
- valoarea offsetului pentru an. De exemplu, dacă descrierea fusului orar specifică valoarea Offset an -57, anul sistemului |
- local este anul Gregorian curent minus 57. |

Următoarea ilustraţie prezintă unde se află UTC faţă de la Sistemul A. UTC are valoarea de oră 4:00 p.m. Sistemul A se află în Statele Unite ale Americii, în fusul orar Central Standard Time. Sistemul A se află la vest de UTC cu 6 ore. De aceea, Sistemul A are un offset de -06:00 ore faţă de UTC. Pentru a calcula ora Sistemului A, adăugaţi valoarea negativă de 6 ore (-06:00) la 4:00 p.m., care este valoarea curentă pentru UTC. Cu acest calcul, ora Sistemului A este 10:00 a.m.

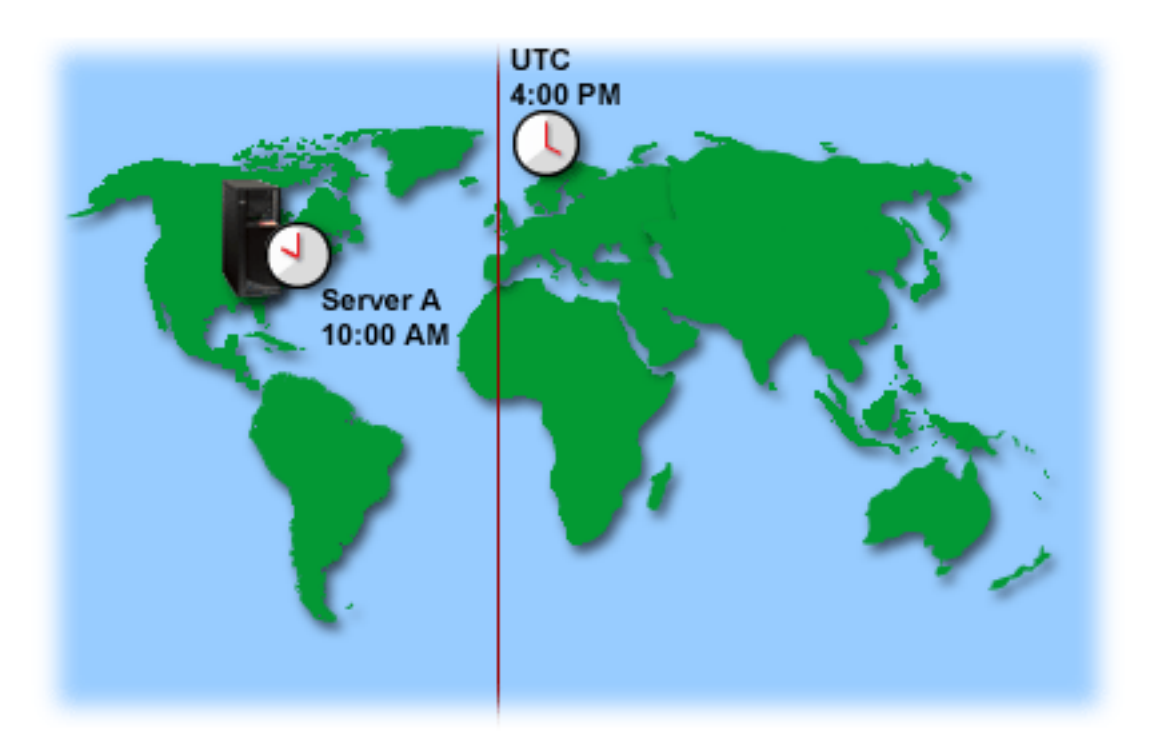

#### **Concepte înrudite**

#### ["Timpul"](#page-7-0) la pagina 2

Timpul unui sistem implică mai multe concepte, precum fusurile orare, Coordinated Universal Time (UTC), ora sistemului şi ora jobului. Fiecare sistem sau partiţie utilizează ora sistemului. Ora sistemului este afişată prin valoarea de sistem pentru ora din zi.

#### **Informaţii înrudite**

Valorile pentru data şi ora sistemului: Ora din zi

## <span id="page-11-0"></span>**Aplicaţia de întreţinere a timpului**

O aplicaţie de întreţinere a timpului sincronizează ora sistemului cu o sursă de timp externă.

Fiecare aplicaţie de întreţinere a timpului este unică şi programată diferit. Însă scopul general al aplicaţiei de întreţinere a timpului este acela de a extrage o valoare de timp din sursa externă de timp, pentru a o compara cu valoarea orei sistemului. Dacă cele două valori diferă, începe o corecție a timpului. Mărimea intervalului de timp prin care trebuie să difere cele două valori pentru a începe ajustarea orei este unică pentru fiecare aplicație de întreținere a timpului pe care o utilizaţi.

Folositi valoarea de sistem OTIMADJ (Time adjustment - Reglaj oră) pentru a specifica software-ul care va fi folosit pentru reglarea ceasului de sistem, pentru a-l păstra sincronizat cu o sursă de timp externă. Sistemul nu impune software-ul specificat; doar identifică software-ul de folosit. Această valoare trebuie întretinută de software-ul de ajustare a timpului și este făcut ca un ajutor pentru prevenirea existenței mai multor aplicații de ajustare a orei care să intre în conflict una cu cealaltă. Sistemul nu verifică această valoare sau faptul că software-ul face sau nu ajustările de oră. Ofertele IBM de reglaj oră utilizează identificatori care încep cu QIBM, cum ar fi QIBM\_OS400\_SNTP. Alţi furnizori de software ar trebui să urmeze o convenţie asemănătoare pentru numele companiei şi numele produsului.

Software-ul de reglaj oră ar trebui să verifice această valoare de sistem înainte de pornire. Dacă această valoare de sistem are un identificator pentru alt software de ajustare a orei, atunci software-ul ce pornește trebuie să anunțe utilizatorul de acest conflict potenţial şi să confirme faptul că acest software de ajustare a orei trebuie pornit. Când nu este asociat un identificator cu această valoare de sistem, software-ul trebuie să actualizeze valoarea de sistem pentru a o identifica pe aceea care este acum responsabilă pentru ajustarea orei de sistem. Software-ul de reglaj oră ar trebui să verifice din nou această valoare de sistem înainte de oprire. Acest sistem de valori ar trebui setat ca None doar dacă valoarea curentă identifică acest software de ajustare a orei care este terminat.

Puteți utiliza aplicația SNTP pentru menținerea orei sistemului dumneavoastră. Aplicația de SNTP este o aplicație de întreținere a ceasului, furnizată de IBM, pe care o puteți folosi ca și client, server sau ambele.

În Figura 1 la [pagina](#page-12-0) 7, Sistemul A foloseşte aplicaţia SNTP pentru client şi pentru server. Clientul SNTP extrage o valoare de timp de la o sursă externă de timp. Sursa de timp externă este determinată de ceea ce dumneavoastră specificați să folosească. Aplicația SNTP sincronizează timpul UTC de pe Sistemul A cu valoarea de timp din sursa externă de timp. Apoi serverul SNTP (Sistem A) trimite valoarea de timp la toate sistemele client SNTP (Sistem B şi Client A) conectate la el.

<span id="page-12-0"></span>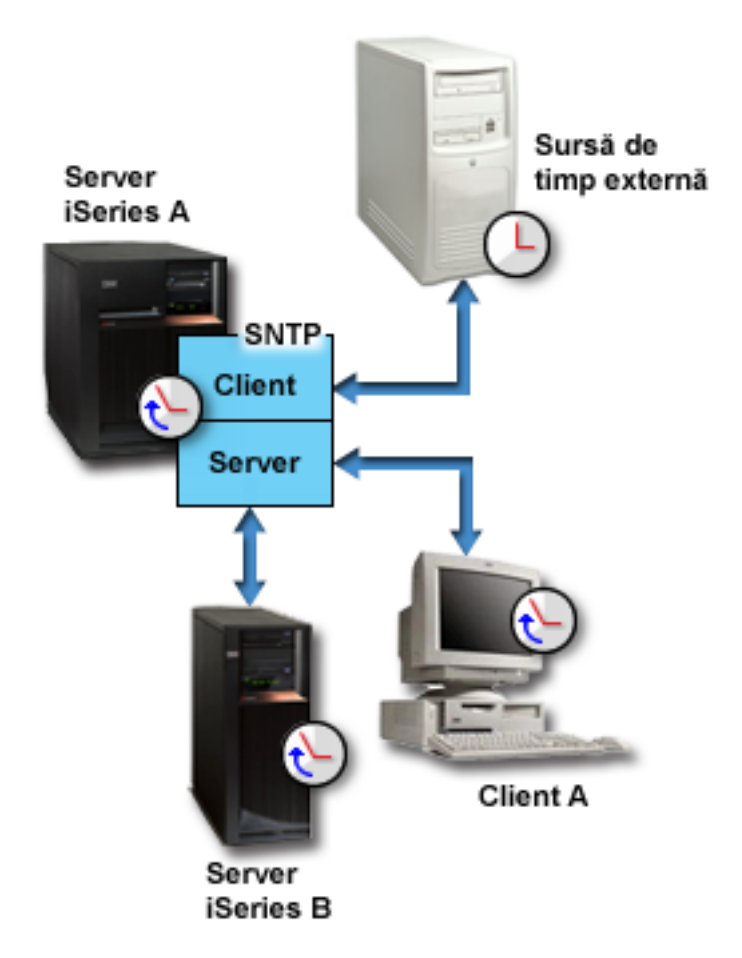

*Figura 1. SNTP ca un client şi ca un server*

În Figura 2 la [pagina](#page-13-0) 8, Sistem A foloseşte serverul SNTP. În această situaţie, ora UTC este obţinută de pe sistem în loc să fie sincronizată cu o sursă externă de timp. Această valoare internă de timp este trimisă la toate sistemele client SNTP (Sistem B şi Client A) conectate la el.

<span id="page-13-0"></span>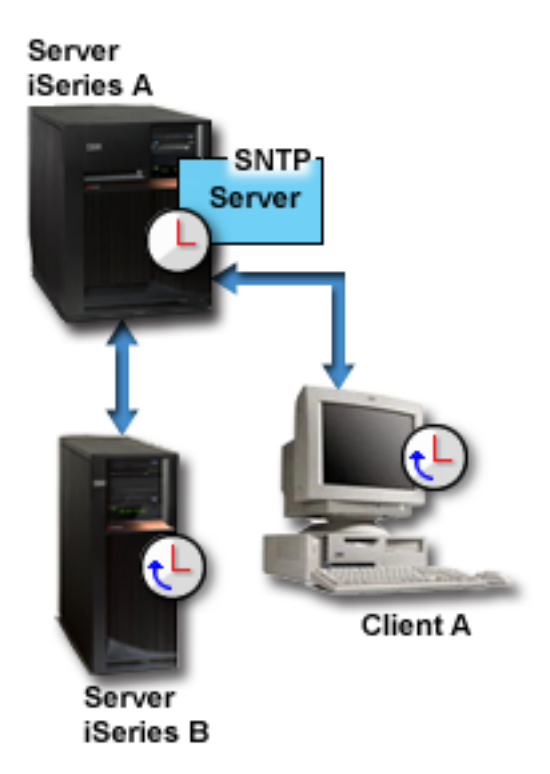

#### *Figura 2. SNTP ca un server*

#### **Concepte înrudite**

"Ajustarea orei"

Puteți folosi funcția de ajustare a orei din Navigator System i pentru a ajusta ora sistemului sau puteți folosi aplicaţia de gestionare a timpului pentru a ajusta ora sistemului automat.

"Setarea [întreţinerii](#page-35-0) timpului" la pagina 30

Dacă doriți să utilizați o aplicație de întreținere a timpului pentru sincronizarea timpul sistemului dumneavoastră cu o sursă de timp externă, trebuie să configuraţi aplicaţia de întreţinere a timpului pe fiecare sistem. Puteţi folosi aplicaţia de întreţinere a timpului Simple Network Time Protocol (SNTP) sau o aplicaţie proprie.

#### **Informaţii înrudite**

Valorile pentru data şi ora sistemului: Ajustarea orei

Simple Network Time Protocol

### **Ajustarea orei**

Puteţi folosi funcţia de ajustare a orei din Navigator System i pentru a ajusta ora sistemului sau puteţi folosi aplicaţia de gestionare a timpului pentru a ajusta ora sistemului automat.

Ajustările orei sunt preferate setărilor manuale ale valorii de sistem ora din zi, pentru că o ajustare de oră accelerează sau încetineşte puţin ceasul în intervale mici, în loc să facă o singură modificare instantanee.

Dacă nu folosiți funcția de ajustare a orei, puteți modifica manual ora sistemului folosind ora din valoarea de zi a sistemului. De exemplu, dacă doriti să setati ora sistemului cu 3 minute înainte, puteți modifica manual ora din valoarea de zi a sistemului din 3:00:00 (HH:MM:SS) în 2:57:00. Realizând acest lucru, ora sistemului de la 2:57:00 la 3:00:00 se repetă. Aceasta poate provoca probleme aplicațiilor ce înregistrează timpul.

Pentru a evita aceste tipuri de probleme, puteti folosi functia de ajustare a orei pentru a modifica ora sistemului si ora nu va fi sărită sau repetată. Ajustarea ceasului înseamnă mărirea sau micşorarea incrementală a vitezei ceasului astfel încât timpul este ajustat gradat la valoarea dorită. Ajustarea nu provoacă săriturile mari în timp care apar la setarea

ceasului folosind valoarea de sistem ora din zi. Totuşi, ajustarea ia mai mult timp pentru că nu este o modificare singulară, instantanee a ceasului. De exemplu, reglarea ceasului cu 1 secundă poate dura 10 secunde în timp real pentru finalizare.

Figura următoare prezintă diferențele dintre setarea manuală a valorii de sistem oră a zilei și utilizarea funcției de reglaj oră. Liniile reprezintă desfăşurarea în timp. Secţiunea ajustată în albastru arată perioada de timp care este sărită sau repetată (în timpul modificărilor manuale) sau continuă (în timpul ajustării timpului).

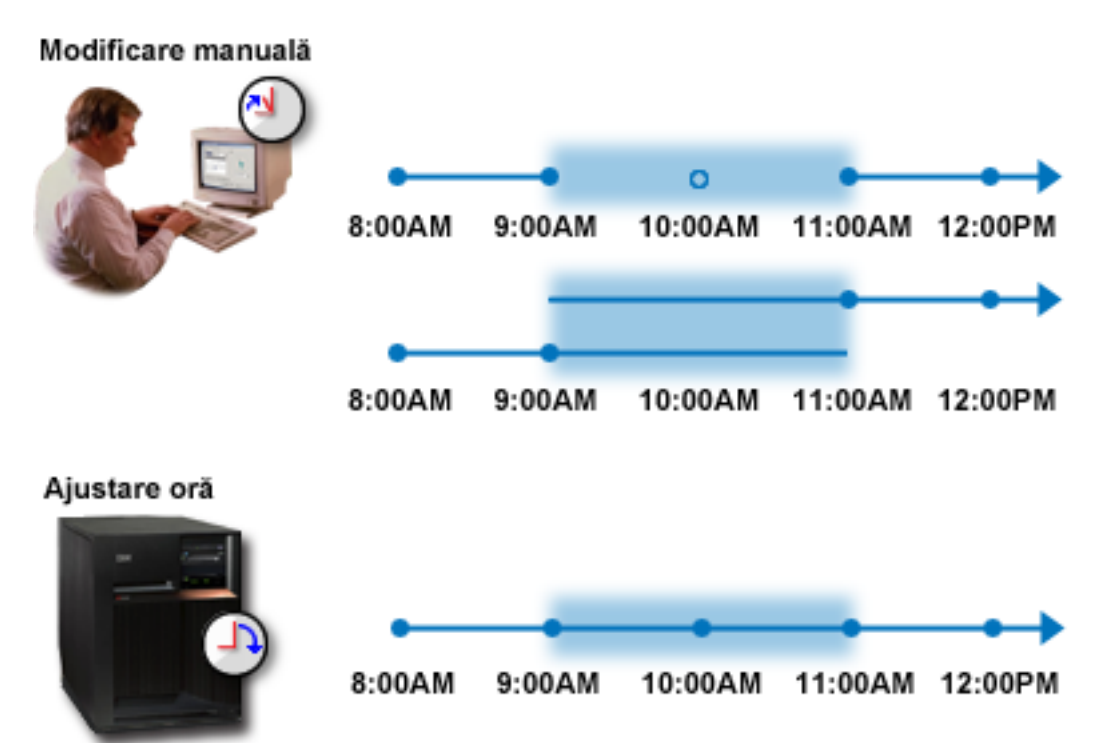

Figura cu modificarea manuală vă arată că dacă setaţi ora sistemului de la 9:00 a.m. la 11:00 a.m. intervalul de două ore de la 9:00 a.m. la 11:00 a.m. este sărit. De asemenea, dacă setaţi timpul înapoi de la 11:00 a.m. la 9:00 a.m., ora sistemului se repetă în intervalul de la 9:00 a.m. la 11:00 a.m.

Figura cu ajustarea orei arată ca dacă ajustaţi ora sistemului folosind funcţia de ajustare a orei fluxul de timp nu este nici sărit, nici repetat. Timpul este accelerat sau încetinit până când se ajunge la valoarea de oră corespunzătoare. Timpul necesar realizării ajustării depinde de dimensiunea acestei ajustări. O ajustare de două ore, negativă sau pozitivă, este maximul permis. Ajustarea orei asigură că timpul sistemul trece continuu. De aceea, ajustarea orei este metoda sugerată pentru modificarea orei sistemului.

Pentru informații suplimentare despre cum să modificați ora sistemului, ori o modificare manuală a orei, ori o ajustare a orei, vedeţi Actualizarea orei sistemului.

#### **Concepte înrudite**

["Aplicaţia](#page-11-0) de întreţinere a timpului" la pagina 6

O aplicaţie de întreţinere a timpului sincronizează ora sistemului cu o sursă de timp externă.

["Scenariu:](#page-29-0) Ajustarea orei sistemului cu 3 minute" la pagina 24

Puteţi ajusta ora sistemului manual cu 3 minute. O ajustare a orei este diferită de modificarea a valorii de sistem pentru ora din zi. O ajustarea a orei este metoda sugerată pentru schimbări ale orei sistemului.

#### **Operaţii înrudite**

["Actualizarea](#page-36-0) orei sistemului" la pagina 31

Puteți modificați timpul sistemului folosind o ajustare de timp, aceasta fiind metoda preferată. Dacă trebuie să modificaţi ora sistemului imediat, puteţi modifica ora sistemului manual, folosind valoarea orei din zi a sistemului. <span id="page-15-0"></span>"Ora [sistemului](#page-44-0) este expirată cu mai mult de 2 ore" la pagina 39

Această situație poate apărea dacă sistemul dumneavoastră a fost ajustat incorect pentru observarea orei de vară (DST), sau dacă fusul orar a fost setat incorect în timpul instalării i5/OS.

#### **Informaţii înrudite**

Valorile pentru data şi ora sistemului: Ora din zi

### **Fusul orar**

Sistemul de operare i5/OS oferă numeroase fusuri orare. Puteţi să folosiţi unul dintre fusurile orare incluse în sistem sau să vă creaţi propriul fus orar.

Puteti specifica un fus orar pentru fiecare sistem din mediul dumneavoastră de afaceri. Setarea fusului orar specifică offsetul față de Timpul Universal Coordonat (UTC) și dacă se ține cont de ora de vară (DST). Dacă specificați să se respecte DST-ul, sistemul actualizează automat ora sistemului atunci când DST începe şi se termină. Nu este nevoie să setați manual ora sistemului atunci când DST începe și se termină.

5În descrierea unui fus orar, valoarea offsetului pentru An indică diferenţa în ani dintre anul Gregorian curent şi anul | curent din calendarul folosit cu fusul orar din sistem. Pentru sistemele care folosesc un calendar non-Gregorian, pentru | a calcula anul sistemului local se aplică anului UTC valoarea offsetului pentru an. De exemplu, dacă descrierea fusului | orar specifică valoarea Offset an -57, anul sistemului local este anul Gregorian curent minus 57. |

Valoarea Decalare oră de vară arată cu câte minute avansează ora locală când se aplică ora de vară sau cu câte minute | se mută înapoi ora locală când se renunţă la ora de vară.  $\blacksquare$ 

În descrierea unui fus orar, valoarea numelui alternativ specifică intrarea corespondentă din baza de date Olson folosită | de Java. Puteţi specifica maxim 128 de caractere pentru această valoare. |

**Notă:** Valoarea Offset an, valoarea Decalare oră de vară şi valoarea Nume alternativ nu sunt suportate pe sistemele pe care rulează i5/OS V5R4 sau mai vechi. | |

Puteţi să folosiţi unul dintre fusurile orare furnizate de IBM sau să creaţi fusuri orare proprii. Dacă doriţi să editaţi unul | dintre cele furnizate, trebuie să creaţi un fus orar nou, bazat pe cel existent. Aceasta previne pierderea modificărilor | dumneavoastră la o viitoare instalare a sistemului de operare. Când este instalat sistemul de operare, fusurile orare |

furnizate de sistem sunt suprascrise. Toţi identificatorii fusurilor orare furnizate de IBM încep cu caracterul Q, iar  $\mathbf{I}$ 

numele întregi şi abreviate ale fusurilor sunt obţinute din mesajele din fişierul de mesaje QCPFMSG. Când creaţi un fus |

orar (fie că este nou, fie că se bazează pe unul deja existent), identificatorul fusului orar nu ar trebui să înceapă cu |

caracterul Q. Toţi indicatorii fusurilor orare care încep cu caracterul Q sunt rezervaţi pentru IBM. |

Utilizati valoarea de sistem OTIMZON (Time zone - Fus orar) pentru specificarea fusului orar pe care să îl folosească sistemul dumneavoastră. Pentru a folosi valoarea de sistem a fusului orar, trebuie să folositi i5/OS V5R3 sau mai nou.

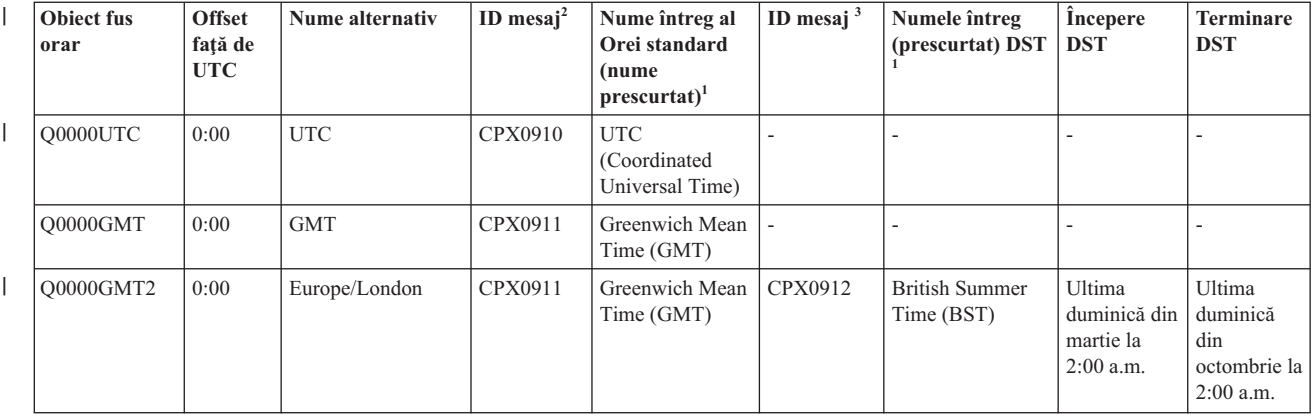

Tabela următoare identifică fusurile orare incluse în sistem.

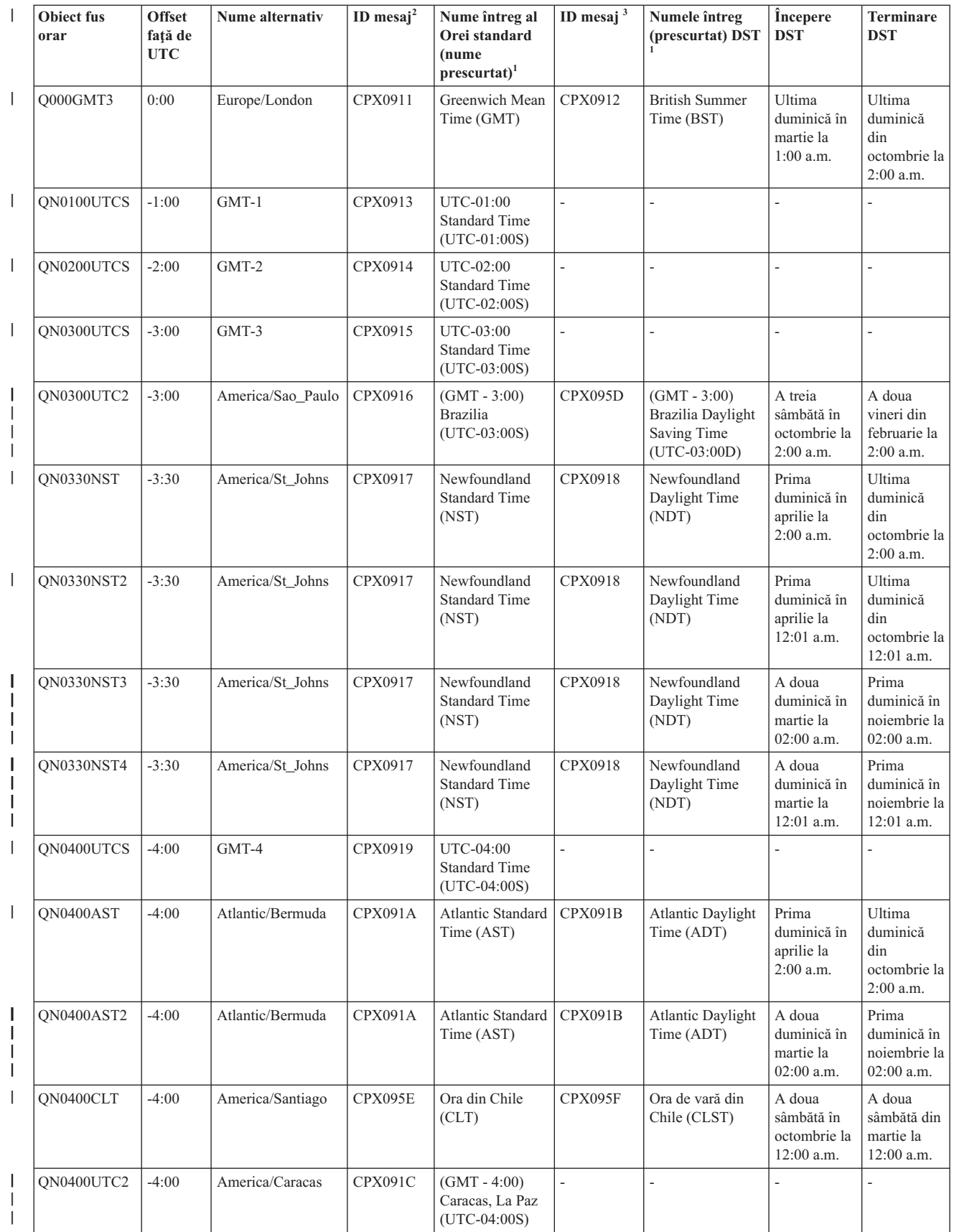

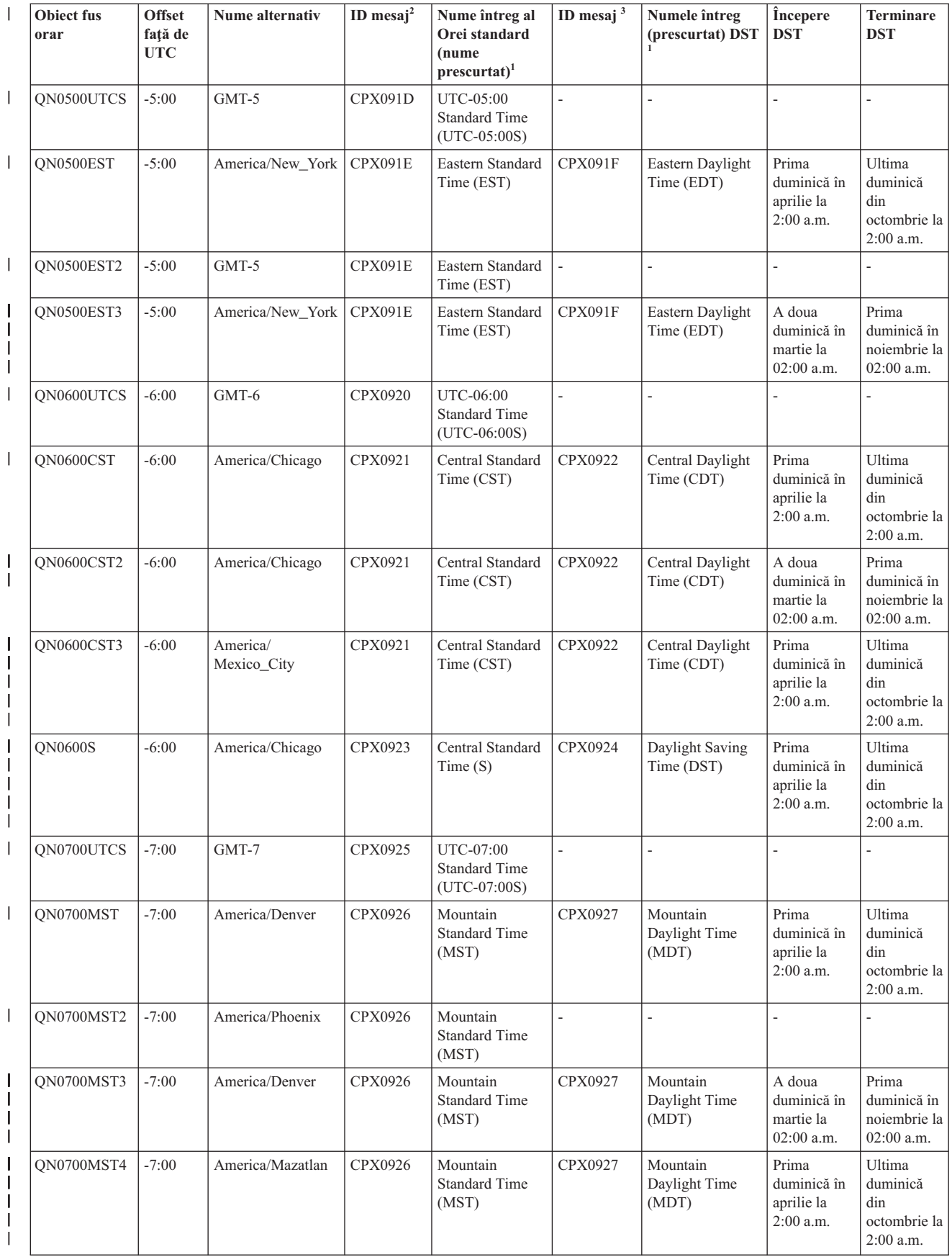

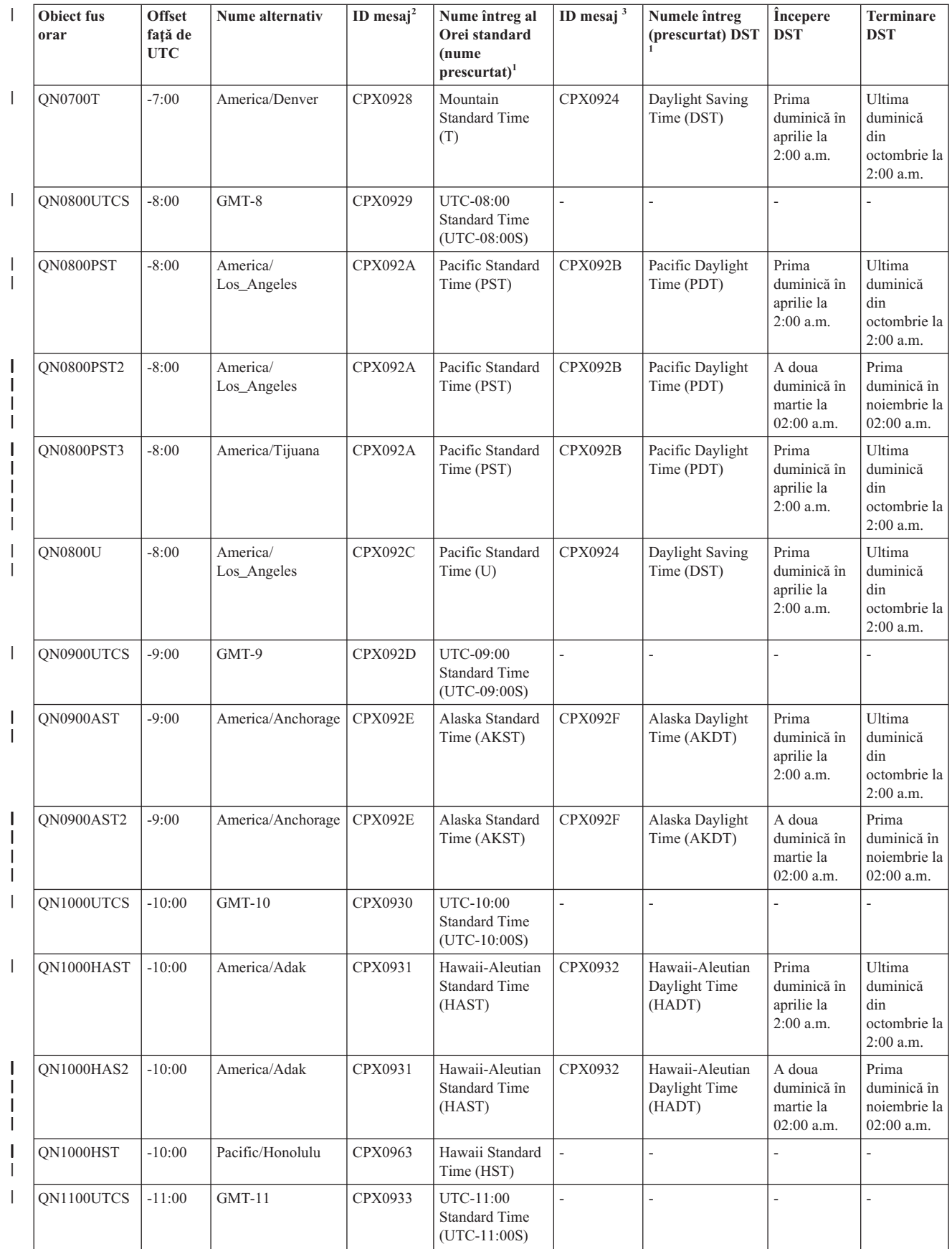

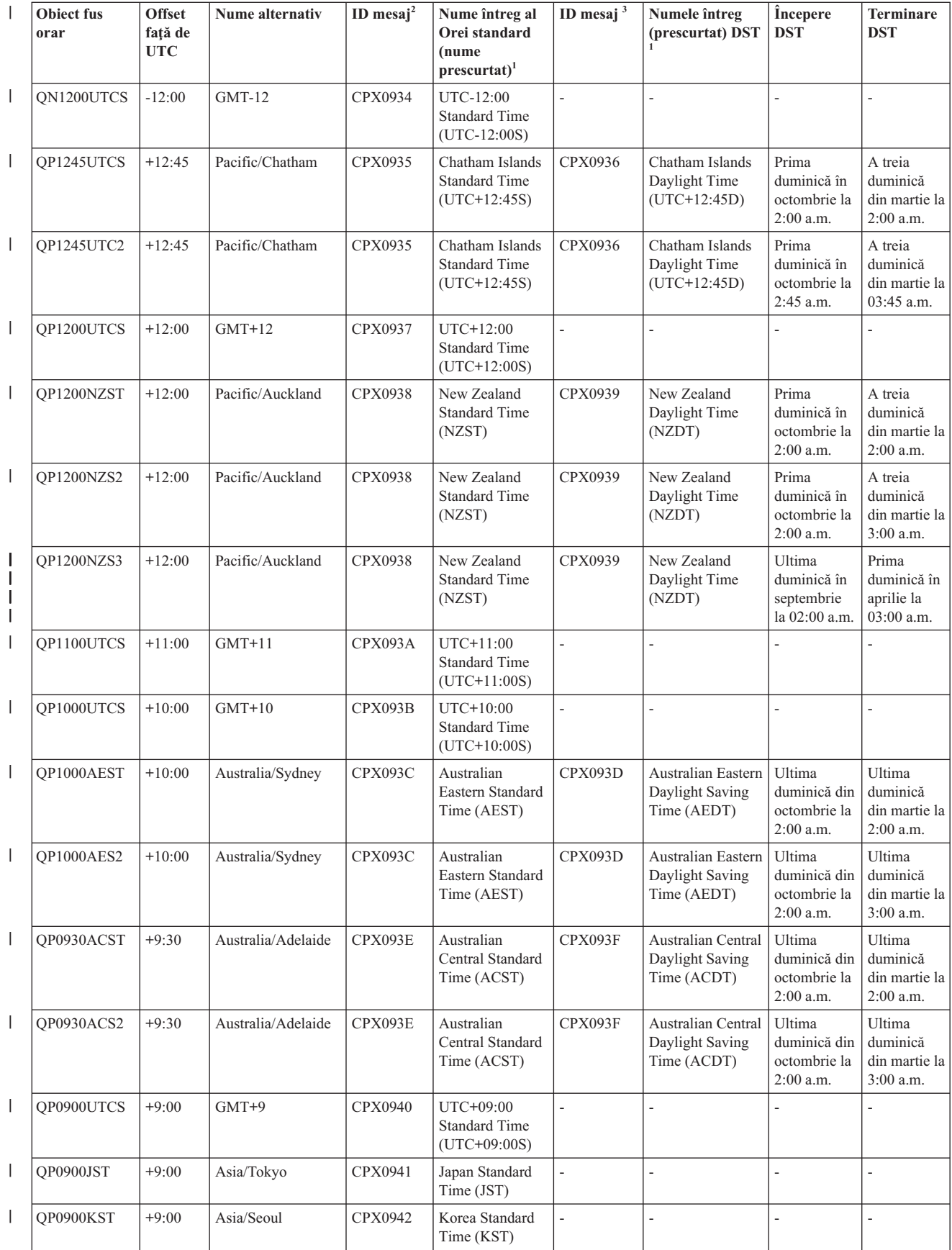

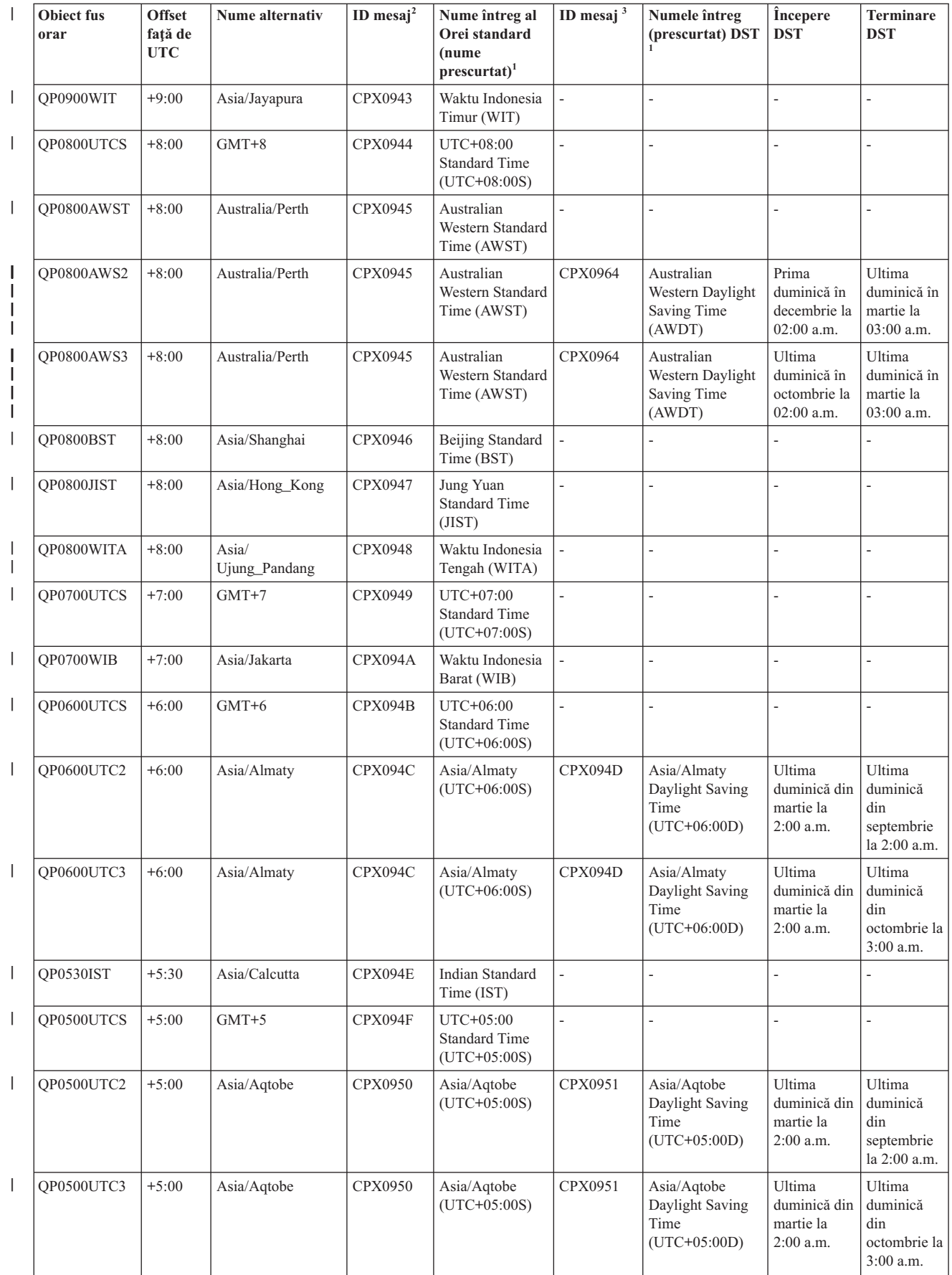

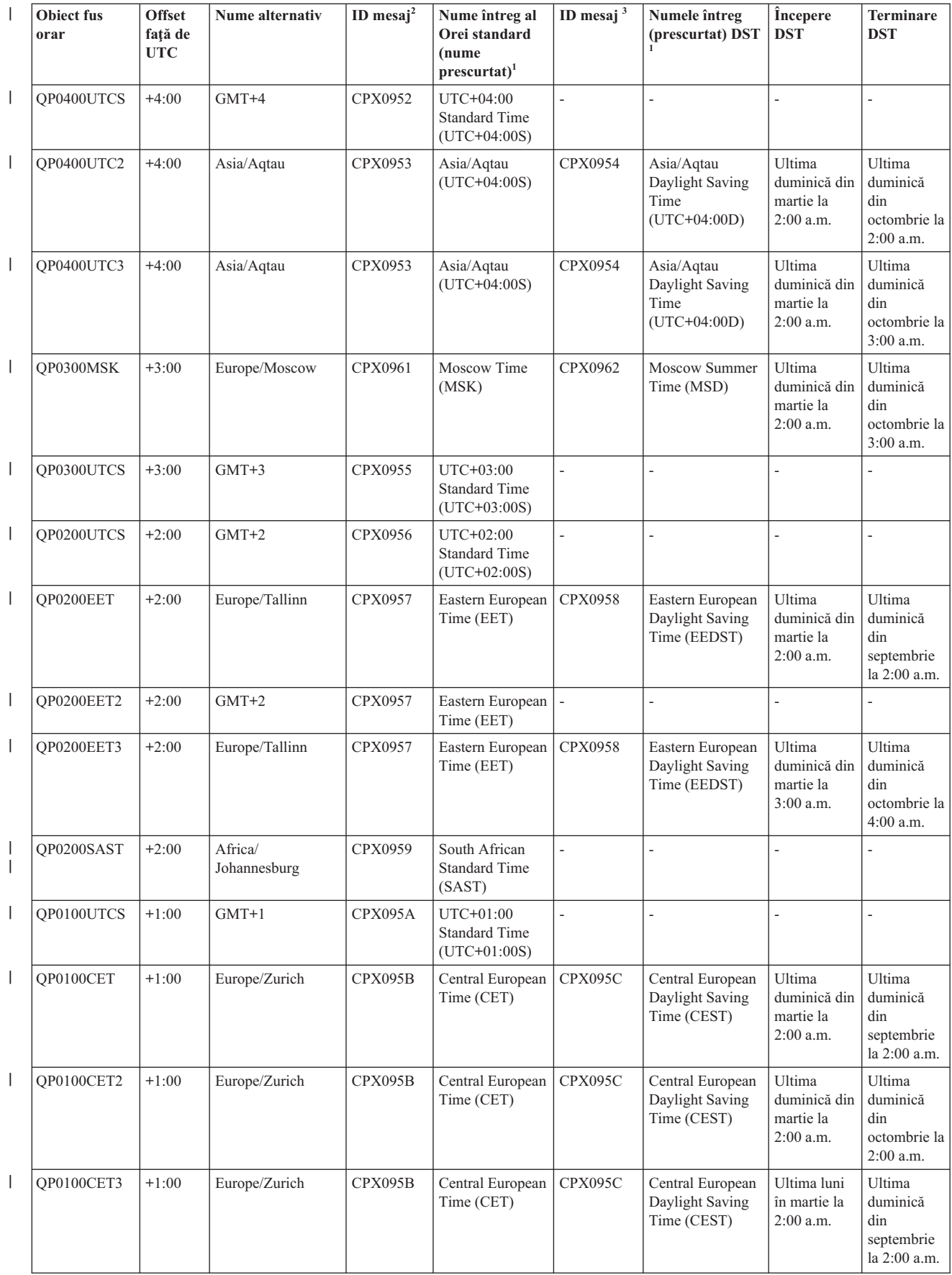

<span id="page-22-0"></span>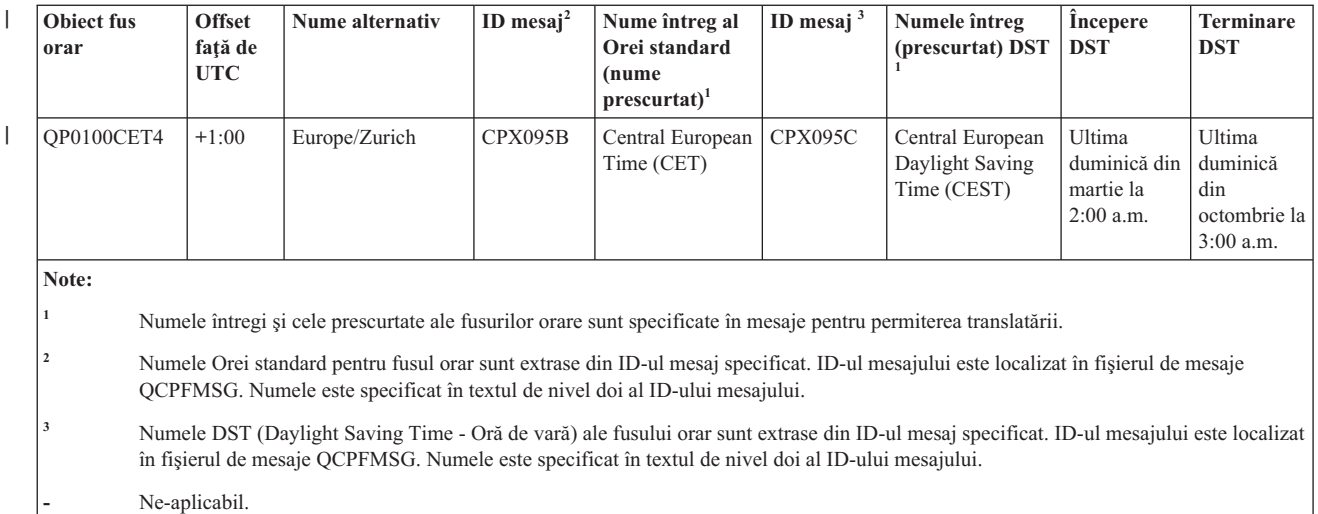

#### **Concepte înrudite**

["Timpul"](#page-7-0) la pagina 2

Timpul unui sistem implică mai multe concepte, precum fusurile orare, Coordinated Universal Time (UTC), ora sistemului și ora jobului. Fiecare sistem sau partiție utilizează ora sistemului. Ora sistemului este afișată prin valoarea de sistem pentru ora din zi.

"Scenariu: Modificarea începerii şi terminării aplicării orei de vară din cauza [programelor](#page-27-0) sensibile la timp" la [pagina](#page-27-0) 22

Programele sensibile la timp programate să ruleze într-un cadru de timp în care începe sau se termină aplicarea orei de vară pot produce rezultate neaşteptate. Pentru a evita această situaţie, puteţi modifica începerea sau terminarea orei de vară pe sistemul dumneavoastră.

#### **Operaţii înrudite**

"Setarea fusului orar înainte de a moderniza la i5/OS V5R3 sau o versiune [ulterioară"](#page-31-0) la pagina 26 Dacă aveți o instalată o ediție anterioară a sistemului de operare i5/OS și o modernizați la i5/OS V5R3 sau o ediție ulterioară, înainte de a vă moderniza sistemul la ediția nouă trebuie să setați fusul orar. Aceasta este metoda preferată, deoarece fusul dumneavoastră orar poate fi setat corect de îndată ce se termină modernizarea.

["Setarea](#page-34-0) fusului orar după un IPL" la pagina 29

Puteți folosi Navigator System i pentru a schimba valoarea de sistem Fus orar (QTIMZON) după o încărcare inițială de program (IPL). Puteți folosi această metodă și pentru a vă asigura că fusul orar este setat corespunzător dacă valoarea Offset faţă de Coordinated Universal Time (UTC) nu a fost corectă în timpul modernizării sau instalării software-ului i5/OS.

["Crearea](#page-40-0) unui fus orar" la pagina 35

Folosind funcţia de gestionare a timpului Navigator System i, puteţi crea un fus orar corespunzător cerinţelor dumneavoastră. Puteţi crea fie un nou fus orar, sau unul nou bazat pe un fus orar existent.

["Editarea](#page-41-0) unui fus orar" la pagina 36

Dacă creați un fus orar și apoi vă dați seama că o proprietate nu este setată corect, puteți edita fusul orar.Puteți edita fusul orar în timp ce este folosit de sistem.

["Ştergerea](#page-41-0) unui fus orar" la pagina 36

Când stergeti un fus orar, obiectul fus orar este înlăturat din sistem. Nu mai puteți accesa obiectul fus orar.

#### **Informaţii înrudite**

Valorile pentru data şi ora sistemului: Fusul orar

#### **Setarea iniţială a fusului orar**

În timpul pornirii iniţiale, sistemul de operare i5/OS setează fusul orar iniţial. Acest subiect descrie cum determină sistemul valoare iniţială pentru fusul orar al sistemului (QTIMZON).

Nu există o valoare implicită livrată pentru valoarea QTIMZON din sistem. Puteţi seta această valoare de sistem în Navigator System i şi din ecranul de opţiuni IPL în timpul unui IPL iniţial supravegheat.

Pentru a determina valoarea inițială pentru valoarea de sistem QTIMZON, sistemul de operare realizează următoarele actiuni:

1. Sistemul încearcă să obţină fusul orar din zona de date QWCTIMZON.

În timpul IPL-ului unei modernizări de software i5/OS, sistemul de operare caută o zonă de date numită QWCTIMZON în biblioteca QSYS. Pentru a crea zona de date înaintea instalării, vedeţi ["Setarea](#page-31-0) fusului orar înainte de a moderniza la i5/OS V5R3 sau o versiune [ulterioară"](#page-31-0) la pagina 26. Dacă zona de date este găsită, sunt efectuați pașii următori:

- a. Sistemul încearcă să găsească un obiect de descriere a fusului orar al cărui nume să se potrivească cu obiectul de descriere a fusului orar numit în zona de date. Dacă acest pas eşuează, sistemul continuă cu 1b.
- b. Sistemul încearcă să găsească un obiect de descriere a fusului orar al cărui nume derivă din offsetul specificat în zona de date.

Acest nume este format din litera Q, urmată de un N dacă offsetul este negativ sau de un P dacă offsetul este pozitiv; apoi este urmat de orele şi minutele offsetului; iar la sfârşit de literele UTCS. De exemplu, dacă offsetul specificat în zona de date este -06:00, sistemul de operare încearcă să găsească o descriere de fus orar numită QN0600UTCS. Reţineţi că dacă offsetul este zero, caracterul reprezentând semnul (N sau P) este omis şi numele folosit este Q0000UTC. Dacă acest pas eşuează, sistemul continuă cu 1c.

c. Sistemul încearcă să creeze o nouă descriere de fus orar, al cărei nume şi offset se potrivesc cu informaţiile specificate în zona de date.

Această descriere a fusului orar nu suportă DST. De exemplu, dacă zona de date specificată este -05:15MYTIMEZONE, sistemul de operare încearcă să creeze o descriere de fus orar numită MYTIMEZONE cu un offset negativ de cinci ore şi 15 minute. Dacă acest pas eşuează, sistemul continuă cu 2.

2. Sistemul încearcă să obţină fusul orar din valoarea de sistem UTC (QUTCOFFSET).

Dacă zona de date QWCTIMZON nu există sau dacă paşii anteriori eşuează, sistemul de operare încearcă să folosească valoarea specificată în valoarea de sistem QUTCOFFSET. Sunt efectuaţi paşii următori:

- a. Sistemul încearcă să găsească un obiect de descriere a fusului orar al cărui nume derivă din valoarea de sistem QUTCOFFSET. Vedeţi 1b pentru informaţii despre modul în care se obţine acest nume. Dacă acest pas eşuează, sistemul continuă cu 2b.
- b. Sistemul încearcă să creeze o nouă descriere de fus orar, al cărei nume a fost derivat în pasul anterior 2a şi al cărei offset să se potrivească cu informaţiile specificate în valoarea de sistem QUTCOFFSET. Această descriere de fus orar nu suportă ora de vară.

Dacă toti pașii anteriori esuează, valoarea de sistem OTIMZON nu este setată. În Navigator System i, câmpul **Fus orar** este gol şi în interfaţa bazată pe caractere parametrul de fus orar este setat la \*N (nedisponibil). În plus, valoarea offsetului faţă de UTC este setată la 0. Apoi, ora locală a sistemului este setată la timpul UTC curent.

#### **Operaţii înrudite**

"Setarea fusului orar înainte de a moderniza la i5/OS V5R3 sau o versiune [ulterioară"](#page-31-0) la pagina 26 Dacă aveti o instalată o editie anterioară a sistemului de operare i5/OS și o modernizați la i5/OS V5R3 sau o editie ulterioară, înainte de a vă moderniza sistemul la ediţia nouă trebuie să setaţi fusul orar. Aceasta este metoda preferată, deoarece fusul dumneavoastră orar poate fi setat corect de îndată ce se termină modernizarea.

"Setarea fusului orar în timpul unui IPL [supravegheat"](#page-33-0) la pagina 28

Puteți seta valoarea din sistem Fus orar (QTIMZON) în timpul unui IPL al sistemului de operare i5/OS. Dacă instalaţi software pe un sistem nou sau pe o partiţie nouă, aceasta este metoda preferată pentru a asigura setarea corectă a fusului orar imediat după terminarea IPL-ului.

["Offsetul](#page-43-0) faţă de UTC a fost setat incorect în timpul instalării i5/OS" la pagina 38

Dacă în timpul instalării nu a fost setată corect valoarea de sistem Offset faţă de UTC (QUTCOFFSET), valoarea iniţială a fusului orar pentru sistemul dumneavoastră ar putea fi incorectă.

"Ora sistemului este incorectă şi joburile nu rulează cu ora [corespunzătoare"](#page-44-0) la pagina 39 Dacă ora sistemului dumneavoastră este incorectă şi joburile dumneavoastră nu rulează cu ora corespunzătoare, setările dumneavoastră ar putea fi specificate incorect.

#### <span id="page-24-0"></span>**Informaţii înrudite**

Valorile pentru data şi ora sistemului: Fusul orar Valorile pentru data şi ora sistemului: Offsetul faţă de UTC

### **Ora de vară**

Ora de vară (DST) este perioada anului în care ora locală a unei regiuni este avansată faţă de ora sa standard, oficială. | De obicei intervalul ajustării este de o oră, dar durata exactă este controlată de valoarea de decalare DST din descrierea |

fusului orar. |

Multe ţări sau regiuni specifică faptul că ora locală se ajustează înainte sau înapoi cu o oră, pentru a se potrivi cu schimbările anuale în ceea ce privesc orele cu lumină solară dintr-o zi. De asemenea, această modificare poate fi însoţită de modificarea numelui fusului orar. De exemplu, în Toronto, Canada, 1 p.m. este anunţat iarna drept 1 p.m., EST (Eastern Standard Time), iar vara este anunţat drept 1 p.m., EDT (Eastern Daylight Time). De asemenea, DST este cunoscut şi ca *Oră avansată*, *Oră de vară* sau *Oră legală* (cu Ora standard cunoscută şi sub numele de *Oră de iarnă*) în anumite ţări sau regiuni. Reglajele DST din emisfera sudică sunt opusul celor din emisfera nordică.

O regulă generală pentru modificările DST este aceea că trecerea de la Ora standard la DST trebuie să fie finalizată înainte de 03:00 (ora locală) a datei sau zilei în care DST trebuie să înceapă. De asemenea, când se trece de la DST la Ora Standard, schimbarea are loc de obicei între miezul nopții și 03:00 (ora locală) în ziua în care se termină DST.

Notați de asemenea că în cazul în care folosiți alte metode automate de a ajusta pentru DST în combinație cu un fus orar care ia in seamă DST, trebuie să dezactivati celelalte metode. Altfel, este posibil ca ora locală a sistemului să fie schimbată cu mai mult de 1 oră pentru DST.

#### **Concepte înrudite**

["Timpul"](#page-7-0) la pagina 2

Timpul unui sistem implică mai multe concepte, precum fusurile orare, Coordinated Universal Time (UTC), ora sistemului și ora jobului. Fiecare sistem sau partiție utilizează ora sistemului. Ora sistemului este afișată prin valoarea de sistem pentru ora din zi.

### **Scenarii: Lucrul cu fusurile orare şi ajustările de oră**

Aceste scenarii vă ajută să beneficiati din plin de functia de gestionare a timpului. Ele pot fi folosite ca ghid pentru realizarea anumitor taskuri. Fiecare scenariu descrie o anumită situație și arată cum se folosește gestionarea timpului pentru a satisface necesităţile activităţii.

### **Scenariu: Crearea unui fus orar folosind un fişier de mesaje pentru nume întregi şi abreviate**

Puteti crea un fus orar care utilizează un fisier de mesaje. Fisierul mesaj contine numele complete și prescurtate ale fusului orar.

### **Situaţia**

Ca administrator, dumneavoastră creaţi un fus orar specific nevoilor companiei dumneavoastră. Realizând aceasta, dumneavoastră doriți ca numele fusului orar să fie extras dintr-un fișier de mesaje, decât să fie generat de sistem.

Unul dintre numeroasele motive pentru care ați dori să utilizați un fișier de mesaje pentru a memora numele întregi și abreviate ale Orei Standard şi DST (daylight saving time) este pentru traducere.

### **Obiectivele**

În acest scenariu, CompaniaMea, Inc. doreşte un fus orar pentru a obţine numele Orei Standard şi DST dintr-un fişier de mesaje.

<span id="page-25-0"></span>Obiectivele acestui scenariu sunt cele ce urmează:

- v Crearea unui fus orar nou
- v Specificarea numelor întregi şi prescurtate ale Orei standard prin utilizarea unui mesaj într-un fişier de mesaje
- v Pentru a specifica numele întregi şi prescurtate ale DST folosind un mesaj într-un fişier de mesaje
- v Pentru a face ca fusul orar să obţină numele ale Orei Standard şi al DST din fişierul de mesaje

### **Detaliile**

CompaniaMea, Inc. are un sistem (Sistemul A) în mediul său. Acest sistem trebuie să utilizeze un fus orar ce specifică utilizarea unui fişier de mesaje pentru numele întregi şi prescurtate ale fusului orar.

- v Pe sistemul A rulează i5/OS V5R3, sau mai târziu, şi conduce toate procesele afacerii.
- Folositi IBM System i Access pentru Windows sau IBM iSeries Access pentru Windows V5R3, sau mai târziu, pentru a comunica cu Sistemul A.

### **Cerinţele preliminare şi supoziţiile**

- v Pe sistemul A rulează i5/OS V5R3, sau mai târziu.
- Folosiți IBM System i Access pentru Windows sau IBM iSeries Access pentru Windows V5R3, sau mai târziu, pentru a comunica cu Sistemul A.
- v Biblioteca MYLIB există pe sistem.

### **Paşii de configurare**

Pentru a crea un fus orar care utilizează un fișier de mesaje, urmați acești pași:

#### **Operaţii înrudite**

["Setarea](#page-34-0) fusului orar după un IPL" la pagina 29

Puteți folosi Navigator System i pentru a schimba valoarea de sistem Fus orar (QTIMZON) după o încărcare inițială de program (IPL). Puteți folosi această metodă și pentru a vă asigura că fusul orar este setat corespunzător dacă valoarea Offset faţă de Coordinated Universal Time (UTC) nu a fost corectă în timpul modernizării sau instalării software-ului i5/OS.

### **Crearea unui fişier de mesaje care specifică numele pentru Orele standard şi DST**

Pentru a folosi fisierul de mesaje pentru numele Standard Time și numele DST (ora de vară) trebuie să creați un fișier de mesaje care specifică ce nume trebuie folosite.

Pentru crearea unui fișier de mesaje, parcurgeți pașii următori:

- 1. Deschideţi o interfaţă bazată pe caractere şi conectaţi-vă la Sistemul A.
- 2. Introduceţi următoarea comandă din linia de comandă şi apăsaţi F4 (Prompt): CRTMSGF
- 3. Specificaţi MYTZMSG pentru numele fişierului mesaj.
- 4. Specificaţi MYLIB pentru numele bibliotecii pentru memorarea fişierului mesaj, sau specificaţi numele unei biblioteci existente.
- 5. Apăsaţi Enter.
- 6. Parcurgeti pasii următori pentru specificarea numelor Orei standard în fisierul mesai:
	- a. Tastaţi comanda următoare şi apăsaţi F4: ADDMSGD
	- b. Specificați MSG1001 pentru identificatorul de mesaj.
	- c. Specificaţi MYTZMSG pentru fişierul mesaj.
	- d. Specificaţi MYLIB pentru bibliotecă.
	- e. Specificaţi textul de nivelul întâi care este închis între ghilimele singure. Puteţi să specificaţi un text între ghilimele singure sau să îl lăsaţi gol. Sunt necesare ghilimele singure.
- <span id="page-26-0"></span>f. Specificaţi 'MCST MyCompany Standard Time' pentru mesajul text de nivel secund, incluzând ghilimele simple. Primele 10 caractere sunt folosite pentru numele prescurtat şi următoarele 50 sunt folosite pentru numele întreg.
- g. Apăsaţi Enter pentru a crea descrierea de mesaj.
- 7. Parcurgeţi următorii paşi pentru a verifica numele DST din fişierul de mesaje:
	- a. Tastaţi comanda următoare şi apăsaţi F4: ADDMSGD
	- b. Specificaţi MSG1002 pentru identificatorul de mesaj.
	- c. Specificaţi MYTZMSG pentru fişierul mesaj.
	- d. Specificaţi MYLIB pentru bibliotecă.
	- e. Specificaţi textul de nivelul întâi care este închis între ghilimele singure. Puteţi să specificaţi un text între ghilimele singure sau să îl lăsaţi gol. Sunt necesare ghilimele singure.
	- f. Specificaţi 'MCDST MyCompany Daylight Time' pentru mesajul text de nivel secund, incluzând ghilimele simple. Primele 10 caractere sunt folosite pentru numele prescurtat şi următoarele 50 sunt folosite pentru numele întreg.
	- g. Apăsaţi Enter pentru a crea descrierea de mesaj.

Fişierul mesaj MYTZMSG şi două mesaje există acum în biblioteca MYLIB. Acum trebuie să creaţi un nou fus orar şi să specificaţi acest fişier de mesaje pentru numele Orei standard şi pentru numele DST.

### **Crearea unui fus orar nou care specifică fişierul de mesaje care să fie folosit**

După ce ati creat fisierul de mesaje, puteți crea un nou fus orar care specifică fisierul de mesaje care să fie folosit.

Pentru crearea unui fus orar, parcurgeţi paşii următori:

- 1. Din Navigator System i, expandaţi **Conexiunile mele** → *nume-sistem* → **Configuraţie şi service** → **Gestionare timp** → **Fusuri orare**.
- 2. Faceţi clic pe **Nou**
- 3. În pagina General, tastaţi MYTIMEZONE pentru **Identificator**.
- 4. Specificaţi orele şi minutele pe care le doriţi pentru timpul de **offset** faţă de UTC.
- 5. Specificaţi următoarele informaţii pentru folosirea fişierului de mesaje care a fost creat la pasul 1 pentru numele întregi şi abreviate:
	- a. Selectaţi **Utilizare a numelui specificat în mesaj**.
	- b. Tastaţi MSG1001 în câmpul **ID mesaj**.
	- c. Tastaţi MYTZMSG în câmpul **Fişier de mesaje**.
	- d. Tastaţi MYLIB în câmpul **Bibliotecă**.
- 6. Specificaţi **Fus orar care utilizează o descriere de mesaj** în câmpul **Descriere** .
- 7. În pagina DST (Daylight Saving Time Trecere la ora de vară sau de iarnă), selectaţi **Activare DST (Daylight Saving Time)**.
- 8. Specificaţi informaţiile următoare pentru utilizarea fişierului mesaj care a fost creat în Pasul 1 pentru numele întregi şi prescurtate ale DST:
	- a. Selectaţi **Utilizare a numelui specificat în mesaj**.
	- b. Tastaţi MSG1002 în câmpul **ID mesaj**.
- 9. Specificati când va avea loc **Pornirea** DST.
- 10. Specificaţi când va avea loc **Terminarea** DST.
- 11. După ce aţi specificat proprietăţile fusului orar, faceţi clic pe **OK**.

#### MYTIMEZONE este afişat în lista cu **Fusuri orare disponibile**.

Pentru ajutor corespunzător fiecărui câmp, vedeţi ajutorul online.

<span id="page-27-0"></span>**Notă:** Fusurile orare sunt create iniţial prin folosirea autorizării utilizare (\*USE), chiar dacă dumneavoastră creaţi un fus orar bazat pe un fus orar deja existent. Dacă doriţi să modificaţi autorizarea fusului orar, faceţi clic pe **Edit** din caseta de dialog Fusuri orare. După aceea, faceţi clic pe **Permisiuni** din pagina General pentru editarea autorizării pentru obiectul fus orar.

Fusul orar este creat şi arătat în lista **Fusuri orare disponibile**. Pentru a folosi noul fus orar în sistemul A, faceţi clic pe **Modificare valoare sistem**.

### **Scenariu: Modificarea începerii şi terminării aplicării orei de vară din cauza programelor sensibile la timp**

Programele sensibile la timp programate să ruleze într-un cadru de timp în care începe sau se termină aplicarea orei de vară pot produce rezultate neaşteptate. Pentru a evita această situaţie, puteţi modifica începerea sau terminarea orei de vară pe sistemul dumneavoastră.

### **Situaţie**

Programele sensibile la oră sunt planificate să ruleze în timpul orei în care începe sau se termină ora de vară. Din cauza faptului că ora respectivă este sărită sau repetată, este posibil ca programele sensibile la oră să aibă rezultate imprevizibile. Pot surveni situațiile următoare:

- Joburile pot rula de două ori, dar aceasta nu afectează întotdeauna performanta sistemului.
- v Este posibil ca joburile să nu ruleze deloc; ca urmare, activitatea nu este finalizată.
- v Programele pot extrage o valoare greşită de timp.

### **Obiective**

Trebuie să se planifice în alt cadru de timp începerea sau terminarea aplicării orei de vară, în funcție de care anume se aplică. Cadrul diferit de timp este necesar deoarece dispuneți de programe sensibile la timp, programate să ruleze în timpul unui cadru specificat pentru fusul orar curent.

Obiectivele acestui scenariu sunt cele ce urmează:

- v Pentru a permite programelor sensibile la timp să ruleze conform planificării
- v Fie modificarea orei de începere sau de terminare a DST-ului curent la un cadru de timp când nu este planificat să ruleze nici un program sensibil la oră
- v Fie se utilizează temporar un fus orar diferit care are un cadru de timp începere sau terminare DST, ce nu afectează programele sensibile la timp

### **Detaliile**

Este posibil ca sistemul să întâlnească erori dacă un job este planificat să ruleze în timpul unei ore care este fie sărită, fie repetată, sau dacă un job rulează în prezent, în funcție de începerea sau terminarea DST-ului. De exemplu, dacă DST începe la 2:00 a.m., ora sistemului dumneavoastră se mută înainte cu 1 oră la 2:00 a.m. În acest caz, sistemul nu recunoaşte ora dintre 2:00 a.m. şi 3:00 a.m. Joburile sensibile la oră nu pot fi planificate să ruleze în timpul acestei ore. Aceeaşi situaţie se aplică la terminarea DST-ului. Dumneavoastră nu puteţi planifica joburi în timpul orei ce se repetă.

Dacă modificaţi DST-ul la un cadru de timp când nu este planificat să ruleze nici un program sensibil la oră, puteţi continua să utilizati fusul orar actual. Totusi, trebuie să modificati ora de începere sau terminare a DST-ului înapoi la valoarea originală după ce DST intră în aplicare.

Dacă creaţi un fus orar nou bazat pe fusul orar curent, nu trebuie să modificaţi proprietăţile orei de vară (DST) pentru fusul orar curent. Oricum, după ce s-a schimbat ora de vară (DST), trebuie să modificati valoarea de sistem a fusului orar, înapoi la fusul orar original.

### <span id="page-28-0"></span>**Paşii de recuperare**

Dacă aveţi joburi planificate să ruleze în timpul începerii sau terminării DST-ului, puteţi să întârziaţi DST-ul sau să creați un fus orar nou care să utilizeze ore de începere și terminare diferite pentru DST. Dacă folosiți un fus orar furnizat de IBM, creaţi un fus orar nou bazat pe fusul orar furnizat. Acest fapt vă asigură că nu editaţi un fus orar care este furnizat de sistem. Altfel, întârziaţi DST-ul prin editarea descrierii fusului orar.

#### **Concepte înrudite**

["Fusul](#page-15-0) orar" la pagina 10

Sistemul de operare i5/OS oferă numeroase fusuri orare. Puteţi să folosiţi unul dintre fusurile orare incluse în sistem sau să vă creați propriul fus orar.

### **Metoda 1: Întârzierea orei de vară pentru fusul orar curent**

O cale pentru rezolvarea problemei de planificare a joburilor să ruleze când începe sau se termină ora de vară este să întârziaţi ora de vară.

Pentru întârzierea orei de vară pentru fusul orar curent, parcurgeți pașii următori.

- 1. Din Navigator System i, expandaţi **Conexiunile mele** → *nume-sistem* → **Configuraţie şi service** → **Gestionare timp** → **Fusuri orare**.
- 2. Vizualizaţi fusurile orare listate în câmpul **Fusuri orare disponibile** şi selectaţi fusul orar al sistemului.
- 3. Faceţi clic pe **Editare**.
- 4. În pagina DST (Daylight Saving Time Trecerea la ora de vară sau de iarnă), modificaţi câmpul **Început** sau **Sfârşit** al DST-ului la o oră la care joburile sensibile la timp nu sunt active.
- 5. Faceţi clic pe **OK** pentru salva şi a închide proprietăţile de fus orar.
- 6. Faceţi clic pe **OK** pentru închiderea casetei de dialog Fusuri orare.

Începutul sau sfârşitul DST survine în timpul valorii de timp specificate. Dacă nu doriţi să utilizaţi aceste valori de timp pentru următoarea trecere la ora de vară sau de iarnă, asigurați-vă că ați modificat înapoi valoarea de timp la ora inițială de începere sau încheiere. Această procedură vă garantează că este setată corect pentru următoarea trecere la ora de vară sau de iarnă.

### **Metoda 2: Crearea unui nou fus orar cu valorile DST corespunzătoare**

Dacă utilizați un fus orar furnizat de IBM, puteți crea un fus orar nou pe baza fusului orar furnizat, pentru evitarea problemei de a avea joburi planificate în timpul începerii sau încheierii DST-ului (daylight saving time - trecerea la ora de vară sau de iarnă).

Pentru crearea unui fus orar nou cu valorile DST corespunzătoare, parcurgeţi paşii următori:

- 1. Din Navigator System i, expandaţi **Conexiunile mele** → *nume-sistem* → **Configuraţie şi service** → **Gestionare timp** → **Fusuri orare**.
- 2. Vizualizaţi fusurile orare listate în câmpul **Fusuri orare disponibile** şi selectaţi fusul orar pe care doriţi să-l copiaţi.
- 3. Faceţi clic pe **Nou bazat pe**
- 4. Specificaţi un fus orar **Identificator**.
- 5. Asiguraţi-vă că proprietăţile fusului orar de pe pagina Generală sunt corecte.
- 6. În pagina Daylight Saving Time, specificati ora de început sau de sfârșit a trecerii la ora de vară sau de iarnă. Asiguraţi-vă că timpul de începere sau de terminare nu intră în conflict cu programele sensibile la timp.
- 7. După ce ati specificat toate proprietățile fusului orar, faceti clic pe **OK** pentru a crea fusul orar.
- 8. Selectaţi fusul orar din lista de **Fusuri orare disponibile**.
- 9. Faceţi clic pe **Modificare valoare de sistem**.
- 10. Faceti clic pe OK pentru a confirma modificarea valorii de sistem.
- 11. Faceţi clic pe **OK** pentru închiderea casetei de dialog Fusuri orare.

<span id="page-29-0"></span>Dacă ați creat acest fus orar pentru uz temporar, trebuie să modificați valoare pentru Fus orar (QTIMZON) din sistem înapoi la fusul orar original după modificarea DST.

### **Scenariu: Ajustarea orei sistemului cu 3 minute**

Puteţi ajusta ora sistemului manual cu 3 minute. O ajustare a orei este diferită de modificarea a valorii de sistem pentru ora din zi. O ajustarea a orei este metoda sugerată pentru schimbări ale orei sistemului.

### **Situaţia**

Ca administrator al retelei companiei dumneavoastră, trebuie să mentineti ora sistemului pe platforma dumneavoastră System i. Sistemul dumneavoastră este setat să utilizeze fusul orar Eastern Standard, dar dumneavoastră observati că ora sistemului este decalată cu 3 minute. În locul setării manuale a timpului sistemului prin utilizarea valorii de sistem oră a zilei, trebuie să faceţi un reglaj al orei pentru a vă asigura că joburile dumneavoastră rulează cu ora corespunzătoare. Aceasta asigură faptul că ceasul nu sare înainte sau înapoi printr-o modificare instantanee.

### **Obiectivele**

În acest scenariu, firma MyCompany, Inc. trebuie să ajusteze ora sistemului cu 3 minute. Joburile extrag valorile lor de timp din ora sistemului. De aceea, este critic faptul că ora sistemului trebuie să fie precisă, astfel încât joburile să ruleze la o oră corectă.

Obiectivele acestui scenariu sunt cele ce urmează:

- v Ajustarea orei sistemului înapoi cu 3 minute
- v Asigurarea că joburile rulează cu ora corespunzătoare
- v Asigurarea că ceasul nu sare înainte sau înapoi printr-o modificare instantanee

### **Detaliile**

Ora sistemului pe Sistemul A este cu 3 minute înainte. Ceasul sistemului are nevoie de o încetinire până ajunge cu 3 minute mai puţin decât ora actuală. Nu puteţi schimba manual valoarea orei zilei sistemului deoarece aceasta duce practic la repetarea ultimelor 3 minute ale orei sistemului. Această repetiţie poate cauza erori imprevizibile, dacă rulează programe sensibile la timp.

### **Cerinţele preliminare şi supoziţiile**

Pe baza acestui scenariu, sistemul dumneavoastră trebuie să îndeplinească următoarele cerințe pentru a face ajustarea orei:

- Rulati i5/OS V5R3, sau mai târziu.
- v Utilizaţi IBM System i Access pentru Windows sau IBM iSeries Access pentru Windows V5R3, sau mai târziu, pentru a comunica cu sistemul dumneavoastră.
- v Sistemul dumneavoastră nu extrage UTC de la o sursă de timp externă.

În plus, trebuie să opriţi toate aplicaţiile de menţinere a timpului care rulează. Un reglaj manual al orei poate veni în conflict cu orice reglaje pe care le-ar putea face aplicația de întreținere a orei.

### **Paşii pentru ajustarea orei**

Presupunând ca reglajele orei sunt permise pe sistemul dumneavoastră, parcurgeți pașii următori:

- 1. Din Navigator System i, expandaţi **Conexiunile mele** → **Sistem A** → **Configuraţie şi service** → **Gestionare timp** → **Ajustare oră**.
- 2. În caseta de dialog Ajustare oră, faceţi clic pe **Începere ajustare nouă de oră**. Dacă este în desfăşurare o ajustare a orei, ajustarea curentă a orei va fi oprită. Înainte de a continua, asiguraţi-vă că ajustarea curentă poate fi oprită.
- 3. Specificare **-0:03:00** (3 minute).
- <span id="page-30-0"></span>4. Faceţi clic pe **OK** pentru a porni ajustarea orei.
- 5. Vizualizaţi câmpurile **Ajustare oră** din caseta de dialog Ajustare oră. Următoarele câmpuri trebuie să fie afişate:
	- v Ajustare în derulare: Da
	- v Ajustare de făcut: HH:MM:SS (unde HH reprezintă orele, MM reprezintă minutele şi SS reprezintă secundele)
	- Timpul estimat până la terminare: HH:MM:SS

O ajustare a orei este în desfăşurare până când ora de sistem atinge valoarea de timp specificată. Faceţi clic pe **Reîmprospătare acum** pentru a actualiza statisticile afişate.

#### **Concepte înrudite**

["Ajustarea](#page-13-0) orei" la pagina 8

Puteţi folosi funcţia de ajustare a orei din Navigator System i pentru a ajusta ora sistemului sau puteţi folosi aplicatia de gestionare a timpului pentru a ajusta ora sistemului automat.

### **Setarea gestionării timpului**

Pentru a începe să utilizați funcția de gestionare a timpului, trebuie să setați sistemul astfel încât să poată folosi gestionarea timpului. De exemplu, trebuie să setati vă sistemul pentru a folosi aplicațiile pentru fus orar și ajustarea orei.

Realizati următoarele taskuri:

#### **Concepte înrudite**

["Gestionarea](#page-39-0) fusurilor orare" la pagina 34

Valoarea de sistem Fus orar (QTIMZON) specifică numele descrierii fusului orar folosite pentru a calcula ora locală a sistemului. În funcție de descrierea fusului orar folosită, sistemul de operare i5/OS poate să ajusteze automat ora locală a sistemului să observe ora de vară (DST).

["Gestionarea](#page-36-0) orei sistemului" la pagina 31

Puteți gestiona ora sistemului dumneavoastră în diferite moduri. Puteți folosi o aplicație de întreținere a orei pentru a face ajustări de oră sau puteţi specifica manual o ajustare de oră.

### **Examinarea reţelei dumneavoastră de sisteme**

Înainte de a vă seta sistemele să utilizeze gestionarea timpului, trebuie să vă examinaţi sistemele în privinţa cărui fus orar trebuie folosit şi dacă sistemele dumneavoastră îndeplinesc cerinţele hardware şi software necesare pentru a face ajustări de oră.

Puteți folosi fusuri orare și funcții de ajustare a orei în combinație sau separat.

Dacă vă gândiți să folosiți funcția de fus orar a sistemului de operare i5/OS, trebuie să determinați fusul orar care trebuie folosit pentru fiecare sistem. Un singur sistem fizic poate fi împărţit în mai multe sisteme logice (partiţii) care utilizează fusuri orare diferite.

Dacă vă gândiţi să folosiţi o aplicaţie de întreţinere a timpului, sistemul trebuie să îndeplinească cerinţele hardware şi |

software necesare pentru a folosi funcţia de ajustare a orei a Navigator System i. Pentru a face ajustări de ore, trebuie să |

folosiţi i5/OS V5R3, sau mai târziu. |

Când vă examinati sistemele, luati în considerare următoarele întrebări:

- Ce fus orar folosesc utilizatorii?
- Ce fus orar vreti să folosească joburile? Ora jobului este echivalentă cu ora sistemului care este derivată din fusul orar.
- Îndeplinește sistemul cerințele hardware și software pentru a folosi o aplicație de întreținere a timpului pentru a face ajustări de oră?

După evaluarea necesităţilor de fus orar ale fiecărui sistem, puteţi seta fusul orar al sistemului.

## <span id="page-31-0"></span>**Setarea valorii de sistem Fus orar (QTIMZON)**

Puteţi seta valoarea de sistem QTIMZON înainte de actualizarea software-uluii5/OS în timpul încărcării iniţiale ale programului (IPL) sau după instalare folosindNavigator System i.

Metoda pe care o folosiţi diferă dacă actualizaţi dintr-o ediţie anterioară sau instalaţi sistemul de operare. Altfel, puteţi întotdeauna lucra cu fusul orar folosind Navigator System i.

**Notă:** Dacă modificarea la o altă descriere de fus orar are ca rezultat un offset diferit, modificarea va face ca şi ora locală a sistemului, valoarea de sistem QTIME, să se schimbe. În plus, valoarea sistemului QUTCOFFSET se va modifica pentru a se potrivi cu acest nou offset.

#### **Concepte înrudite**

["Gestionarea](#page-39-0) fusurilor orare" la pagina 34

Valoarea de sistem Fus orar (QTIMZON) specifică numele descrierii fusului orar folosite pentru a calcula ora locală a sistemului. În funcție de descrierea fusului orar folosită, sistemul de operare i5/OS poate să ajusteze automat ora locală a sistemului să observe ora de vară (DST).

### **Setarea fusului orar înainte de a moderniza la i5/OS V5R3 sau o versiune ulterioară**

Dacă aveți o instalată o ediție anterioară a sistemului de operare i5/OS și o modernizați la i5/OS V5R3 sau o ediție ulterioară, înainte de a vă moderniza sistemul la ediția nouă trebuie să setați fusul orar. Aceasta este metoda preferată, deoarece fusul dumneavoastră orar poate fi setat corect de îndată ce se termină modernizarea.

Pentru a seta fusul orar înainte de modernizare, trebuie să aveți o ediție suportată pentru modernizarea software-ului i5/OS.

Pentru a defini obiectul fus orar pentru sistem înainte de modernizarea software-ului i5/OS, creaţi o zonă de date numită QWCTIMZON în biblioteca sistemului (QSYS). Când faceți un IPL (Initial Program Load), sistemul folosește acest obiect când încearcă să determine valoarea implicită pentru fusului orar al sistemului (QTIMZON).

Pentru crearea zonei de date pentru fusul orar, parcurgeți pașii următori:

- 1. Înregistrati-vă în sistem folosind o sesiune emulator 5250.
- 2. Tastaţi comanda următoare şi apăsaţi F4: CRTDTAARA
- 3. Specificaţi QWCTIMZON pentru numele zonei de date (DTAARA).
- 4. Specificaţi QSYS pentru numele zonei de date (DTAARA).
- 5. Specificaţi \*CHAR pentru parametrul Tip.
- 6. Apăsaţi Enter.
- 7. Specificaţi 16 pentru parametrul Lungime.
- 8. Pentru Valoarea iniţială, utilizaţi următorul format:

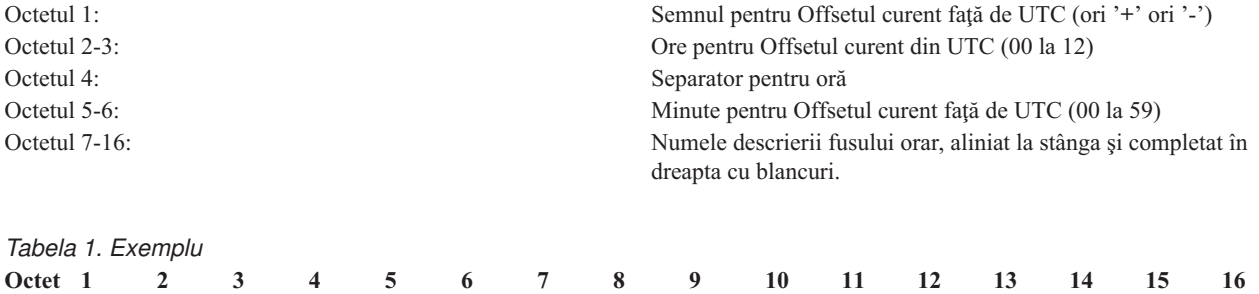

- 0 6 : 0 0 Q N 0 6 0 0 C S T

9. Apăsaţi Enter pentru a crea zona de date.

<span id="page-32-0"></span>În timpul modernizării sistemului de operare, sistemul foloseşte această zonă de date pentru a seta valoarea fusului orar al sistemului (QTIMZON).

#### **Concepte înrudite**

["Fusul](#page-15-0) orar" la pagina 10

Sistemul de operare i5/OS oferă numeroase fusuri orare. Puteţi să folosiţi unul dintre fusurile orare incluse în sistem sau să vă creaţi propriul fus orar.

#### **Referinţe înrudite**

["Setarea](#page-22-0) iniţială a fusului orar" la pagina 17

În timpul pornirii initiale, sistemul de operare i5/OS setează fusul orar initial. Acest subiect descrie cum determină sistemul valoare initială pentru fusul orar al sistemului (OTIMZON).

#### **Informaţii înrudite**

Valorile pentru data şi ora sistemului: Fusul orar

### **Setarea valorii offsetului pentru An înainte de actualizarea sistemului de operare** |

Dacă actualizaţi un sistem care observă un calendar care nu e Gregorian la i5/OS V6R1 sau mai nou trebuie să setaţi | valoarea offsetului pentru An înainte de actualizarea la nouă ediţie. Aceasta este metoda preferată deoarece fusul orar | poate fi setat corect cu acest offset al anului de îndată ce actualizarea este terminată. |

Înainte să actualizaţi, parcurgeţi următorii paşi: |

- 1. Create un obiect al fusului orar definit de utilizator bazat pe fusul orar pe care sistemul dumneavoastră îl foloseşte în prezent. | |
	- a. Din Navigator System i, expandaţi **Conexiunile mele** → *sistemul dumneavoastră* → **Configuraţie şi service** → **Gestionare timp** → **Fusuri orare**.
	- b. Faceţi clic pe **Nou bazat pe**
	- c. Completaţi câmpurile necesare.
- 2. Creaţi zona de date QWCYEAROFS în biblioteca QSYS. |
	- Zona de date QWCYEAROFS ar trebui să fie o zona de date cu caractere cu o lungime minimă de 14 caractere.
		- a. Semnati-vă la sistemul dumneavoastră folosind sesiunea unui emulator 5250.
		- b. Introduceţi următoarea comandă şi apăsaţi F4 (Prompt):
		- CRTDTAARA

| | | |

| | | | | | | | |

| | | | |

 $\overline{1}$ 

- c. Specificaţi QWCYEAROFS pentru numele din zona de date.
- d. Specificaţi QSYS pentru biblioteca din zona de date.
- e. Specificaţi \*CHAR pentru parametrul Tip şi apăsaţi Enter.
- f. Specificaţi 14 pentru parametrul Lungime.
- g. Pentru câmpul Valoare iniţială, folosiţi următorul format şi apăsaţi Enter:

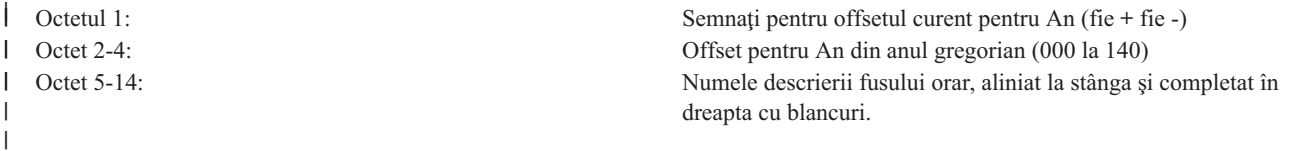

Pentru a folosi o valoare specială \*SYSVAL pentru a indica faptul că obiectul fusului orar specificat valoarea sistemului (QTIMZON) a fusului orar ar trebui modificat. Dacă folosiți o valoare specială, trebuie să completați un pas suplimentar pentru a seta valoarea de sistem QTIMZON cu obiectul fusului orar pe care l-ați creat înainte de actualizare (în pasul 1). Dacă fusul orar pe care l-ati specificat nu există, este folosită valoare curentă QTIMZON.

În timpul actualizării sistemului de operare, sistemul ţine cont de următoarele reguli pentru setarea valorii de sistem | QTIMZON. |

#### <span id="page-33-0"></span>*Tabela 2. Setarea valorii de sistem QTIMZON* |

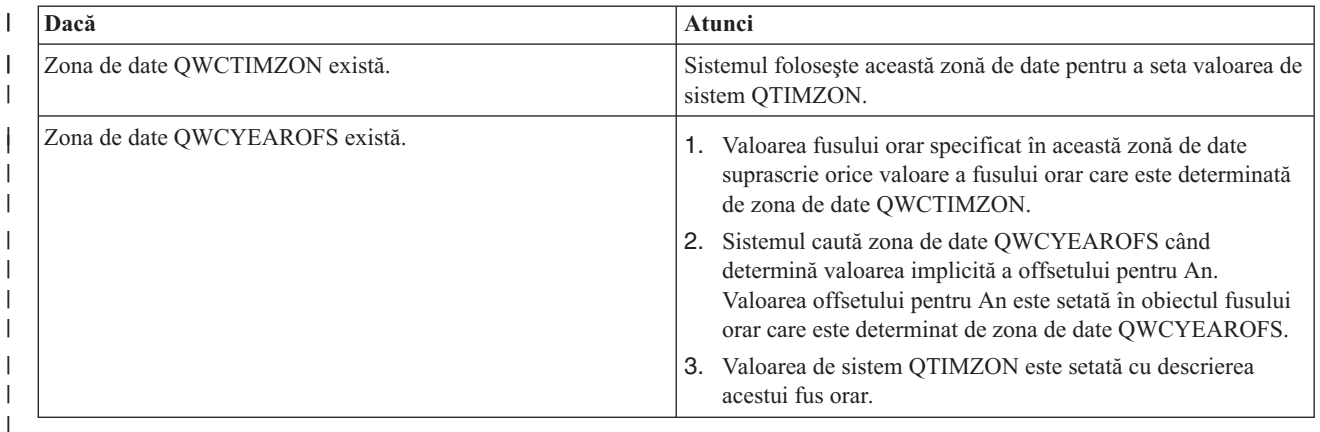

Pentru informații suplimentare despre zona de date QWCTIMZON, vedeți "Setarea fusului orar înainte de a [moderniza](#page-31-0) la i5/OS V5R3 sau o versiune [ulterioară"](#page-31-0) la pagina 26.  $\mathbf{I}$ |

#### **Exemplu de conţinut ale zonei de date** |

Iată unele exemple ale conţinutului zonei de date. |

```
1...5....0....
|
 -057QP0400UTC2 Exemplul 1 (Thai Buddhist)
  +012QP0900JST Exemplul 2 (Japan)
                    Exemplul 3 (Thai Buddhist cu *SYSVAL)
\blacksquare|
|
```
#### **Operaţii înrudite**

|

|

["Crearea](#page-40-0) unui fus orar" la pagina 35 |

Folosind funcţia de gestionare a timpului Navigator System i, puteţi crea un fus orar corespunzător cerinţelor |

dumneavoastră. Puteţi crea fie un nou fus orar, sau unul nou bazat pe un fus orar existent.

### **Setarea fusului orar în timpul unui IPL supravegheat**

Puteti seta valoarea din sistem Fus orar (OTIMZON) în timpul unui IPL al sistemului de operare i5/OS. Dacă instalati software pe un sistem nou sau pe o partitie nouă, aceasta este metoda preferată pentru a asigura setarea corectă a fusului orar imediat după terminarea IPL-ului.

Ecranul Opţiuni IPL vă permite să specificaţi data, ora şi fusul orar pentru sistemul dumneavoastră (indirect, offsetul dumneavoastră față de UTC este, de asemenea, setat). Când câmpul fus orar este modificat, verificați că data și ora sunt setate corect. Prin setarea acestor trei câmpuri, valorile de sistem data şi timp corespunzătoare sunt setate pentru a reflecta aceste valori de câmp.

Dacă doriți să vă setați fusul orar în timpul unui IPL supravegheat, parcurgeți pașii următori:

1. În ecranul de opţiuni IPL, mutaţi cursorul la linia care conţine câmpul Fus orar sistem şi specificaţi identificatorul fusului orar sau apăsaţi F4 (Prompt) pentru a deschide ecranul Selectare descriere fus orar.

<span id="page-34-0"></span>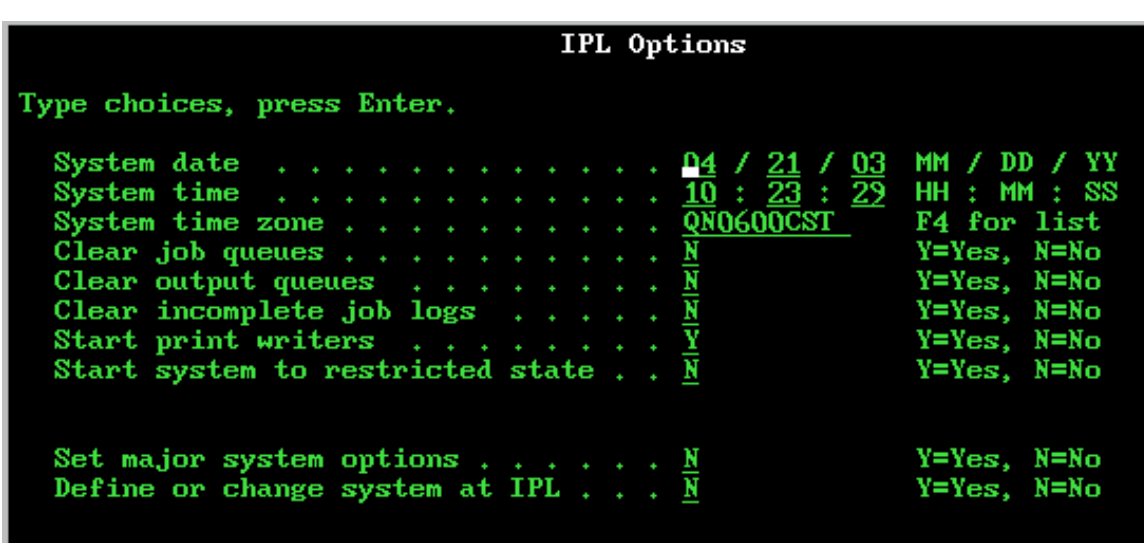

- 2. Dacă utilizaţi caseta de dialog Selectare descriere fus orar pentru selectarea unui fus orar, parcurgeţi paşii următori:
	- a. Pe ecranul Selectare descriere de fus orar, tastaţi 1 lângă fusul orar pe care doriţi să-l utilizaţi.
	- b. Apăsaţi Enter pentru a vă întoarce la ecranul Opţiuni IPL. Câmpul fus orar de sistem se actualizează cu fusul orar pe care l-aţi selectat.
- 3. Asiguraţi-vă de corectitudinea câmpului Oră sistem.
- 4. Asiguraţi-vă de corectitudinea câmpului Dată sistem.
- 5. Apăsaţi Enter pentru a continua IPL-ul
- **Notă:** Dacă setaţi câmpul Fus orar de sistem din ecranul Opţiuni IPL, atunci această valoare nouă va avea prioritate faţă de valoarea precedentă setată de către sistem.

#### **Referinţe înrudite**

["Setarea](#page-22-0) iniţială a fusului orar" la pagina 17

În timpul pornirii iniţiale, sistemul de operare i5/OS setează fusul orar iniţial. Acest subiect descrie cum determină sistemul valoare iniţială pentru fusul orar al sistemului (QTIMZON).

#### **Setarea fusului orar după un IPL**

Puteţi folosi Navigator System i pentru a schimba valoarea de sistem Fus orar (QTIMZON) după o încărcare iniţială de program (IPL). Puteţi folosi această metodă şi pentru a vă asigura că fusul orar este setat corespunzător dacă valoarea Offset faţă de Coordinated Universal Time (UTC) nu a fost corectă în timpul modernizării sau instalării software-ului i5/OS.

Puteţi modifica sau edita valoarea de sistem QTIMZON folosind Navigator System i. Puteţi specifica de asemenea această valoare de sistem într-o sesiune emulator 5250 folosind comenzile Lucru cu valori de sistem (WRKSYSVAL) sau Schimbare valoare de sistem (CHGSYSVAL).

**Notă:** Dacă o modificare a descrierii fusului orar duce la o modificare a offsetului, schimbarea va face ca ora locală a sistemului, valoarea de sistem QTIME, să se modifice. În plus, valoarea de sistem QUTCOFFSET se va schimba pentru a se potrivi cu acest nou offset.

Finalizaţi următorii paşi pentru a schimba valoarea de sistem Fus orar (QTIMZON) folosind Navigator System i:

- 1. Din Navigator System i, expandaţi **Conexiunile mele** → *nume-sistem* → **Configuraţie şi service** → **Gestionare timp** → **Fusuri orare**.
- 2. Vizualizaţi fusurile orare listate în câmpul **Fusuri orare disponibile** şi selectaţi fusul orar pe care doriţi să îl utilizaţi pe sistem. De asemenea, puteţi să vă creaţi propriul fus orar.
- 3. Faceţi clic pe **Modificare valoare de sistem**.

<span id="page-35-0"></span>4. Faceţi clic pe **OK** pentru a continua cu cererea de modificare.

Vizualizaţi ajutorul online pentru informaţii suplimentare pentru fiecare câmp.

#### **Concepte înrudite**

["Fusul](#page-15-0) orar" la pagina 10

Sistemul de operare i5/OS oferă numeroase fusuri orare. Puteţi să folosiţi unul dintre fusurile orare incluse în sistem sau să vă creaţi propriul fus orar.

["Scenariu:](#page-24-0) Crearea unui fus orar folosind un fişier de mesaje pentru nume întregi şi abreviate" la pagina 19 Puteti crea un fus orar care utilizează un fisier de mesaje. Fisierul mesaj contine numele complete și prescurtate ale fusului orar.

#### **Operaţii înrudite**

["Crearea](#page-40-0) unui fus orar" la pagina 35

Folosind functia de gestionare a timpului Navigator System i, puteti crea un fus orar corespunzător cerintelor dumneavoastră. Puteți crea fie un nou fus orar, sau unul nou bazat pe un fus orar existent.

### **Setarea întreţinerii timpului**

Dacă doriți să utilizați o aplicație de întreținere a timpului pentru sincronizarea timpul sistemului dumneavoastră cu o sursă de timp externă, trebuie să configuraţi aplicaţia de întreţinere a timpului pe fiecare sistem. Puteţi folosi aplicaţia de întreținere a timpului Simple Network Time Protocol (SNTP) sau o aplicație proprie.

Pentru aplicaţia dumneavoastră de întreţinere a timpului, sistemul trebuie să îndeplinească cerinţele de hardware şi | software corespunzătoare pentru a realiza ajutările de oră necesare. Pentru a face ajustările de oră, trebuie să folosiţi | i5/OS V5R3 sau ulterior. |

#### **Concepte înrudite**

["Aplicaţia](#page-11-0) de întreţinere a timpului" la pagina 6

O aplicaţie de întreţinere a timpului sincronizează ora sistemului cu o sursă de timp externă.

### **Sugestii de programare a aplicaţiei de întreţinere a timpului**

Iată câteva tehnici de bază pentru setarea corespunzătoare unei aplicații tipice de întreținere a timpului.

Fiecare aplicatie de întretinere a ceasului este unică pentru mediul dumneavoastră de afaceri. Puteți utiliza aplicația SNTP (Simple Network Time Protocol) livrată de IBM sau o aplicație proprie pentru întreținerea timpului.

La scrierea unei aplicaţii de întreţinere a timpului, ar trebui să vă asiguraţi că software-ul verifică valoarea de sistem QTIMADJ (Time adjustment - Reglaj timp) înainte de pornire. Dacă această valoare de sistem are un identificator pentru alt software de ajustare a orei, atunci software-ul ce pornește trebuie să anunțe utilizatorul de acest conflict potenţial şi să confirme faptul că acest software de ajustare a orei trebuie pornit. Când nu este asociat un identificator cu valoarea de sistem de ajustare a orei (QTIMADJ), software-ul trebuie să actualizeze valoarea de sistem pentru a o identifica pe acel software care este acum responsabil pentru ajustarea orei sistemului. Ar trebui ca software-ul pentru reglajul orei să verifice din nou această valoare de sistem înainte de oprire. Valoarea de sistem de ajustare a orei (QTIMADJ) trebuie setată la valoarea None (\*NONE), doar dacă valoarea curentă identifică acest software de ajustarea a orei ce se opreşte.

Puteți folosi aplicația furnizată de IBM ca aplicație de întreținere a ceasului. Aplicația SNTP poate acționa ca și client sau server.

#### **Concepte înrudite**

"SNTP ca aplicaţie de întrţinere a orei [sistemului"](#page-36-0) la pagina 31 Dacă nu aveţi o aplicaţie de întreţinere a orei sau doriţi să profitaţi de aplicaţia de întreţinere a orei livrată de IBM, puteţi folosi Simple Network Time Protocol (SNTP).

#### **Operaţii înrudite**

"Vreau să opresc Simple Network Time [Protocol"](#page-48-0) la pagina 43 Există împrejurări în care ar trebui să opriţi SNTP (Simple Network Time Protocol). Utilizaţi acest subiect pentru a afla cum se face aceasta în diverse situaţii.

#### <span id="page-36-0"></span>**Informaţii înrudite**

Valorile pentru data şi ora sistemului: Ajustarea orei

### **SNTP ca aplicaţie de întrţinere a orei sistemului**

Dacă nu aveti o aplicatie de întretinere a orei sau doriti să profitati de aplicatia de întretinere a orei livrată de IBM, puteţi folosi Simple Network Time Protocol (SNTP).

Pentru a înțelege diferitele moduri pe care le puteți folosi pentru a configura SNTP, trebuie să fiți familiarizați cu următoarele concepte şi subiectele lor înrudite:

#### **Clientul SNTP**

Când SNTP este configurat ca client, sistemul obţine o valoare pentru oră dintr-o sursă externă. Puteţi specifica de la ce sursă să se extragă valoarea de timp. Această valoare externă a orei este comparată cu ora sistemului. Dacă ora nu se potriveşte cu cea din sursa externă, se începe o ajustare a orei. Ora sistemului este ajustată până când se ajunge la valoarea corespunzătoare.

#### **Serverul SNTP**

Când SNTP este configurat ca server, sistemul îşi trimite ora clienţilor conectaţi la el. Dacă valoarea orei unui client nu se potriveşte cu ora serverului SNTP, se începe o ajustare de oră. Ora sistemului clientului este ajustată până când se ajunge la valoarea corespunzătoare.

#### **Scenario: Sincronizarea ceasurilor cu i5/OS (SNTP ca un client şi un server)**

În această situaţie, sistemul specificat ca un client/server SNTP obţine ora dintr-o sursă externă şi o utilizează pentru a-şi menţine ora sa locală. Ora locală a sistemului este de asemenea furnizată altor sisteme conectate la acest sistem. Valoarea de oră a sistemului local este comparată cu fiecare oră de sistem al clientului. Dacă oricare dintre valorile orei sistemului diferă de ora locală a sistemului specificat ca server SNTP, se începe o ajustare a orei.

#### **Concepte înrudite**

"Sugestii de [programare](#page-35-0) a aplicaţiei de întreţinere a timpului" la pagina 30 Iată câteva tehnici de bază pentru setarea corespunzătoare unei aplicații tipice de întreținere a timpului.

#### **Informaţii înrudite**

Clientul SNTP

Serverul SNTP

Scenariu: Sincronizarea ceasurilor cu i5/OS

### **Gestionarea orei sistemului**

Puteti gestiona ora sistemului dumneavoastră în diferite moduri. Puteti folosi o aplicatie de întretinere a orei pentru a face ajustări de oră sau puteţi specifica manual o ajustare de oră.

În plus, ar trebui să vizualizaţi ora unui job pentru a vă asigura că fusul orar este specificat corect.

#### **Operaţii înrudite**

"Setarea [gestionării](#page-30-0) timpului" la pagina 25

Pentru a începe să utilizați funcția de gestionare a timpului, trebuie să setați sistemul astfel încât să poată folosi gestionarea timpului. De exemplu, trebuie să setaţi vă sistemul pentru a folosi aplicaţiile pentru fus orar şi ajustarea orei.

### **Actualizarea orei sistemului**

Puteți modificați timpul sistemului folosind o ajustare de timp, aceasta fiind metoda preferată. Dacă trebuie să modificaţi ora sistemului imediat, puteţi modifica ora sistemului manual, folosind valoarea orei din zi a sistemului.

Dacă ora sistemului dumneavoastră nu este corectă sau dacă joburile rulează cu ora greşită, ar trebui să reglaţi sau să modificaţi ora sistemului. Metoda de reglare a orei este cea recomandată pentru modificarea orei sistemului, în afară de cazul când trebuie să modificaţi ora sistemului cu mai mult de două ore.

#### <span id="page-37-0"></span>**Concepte înrudite**

["Ajustarea](#page-13-0) orei" la pagina 8

Puteți folosi funcția de ajustare a orei din Navigator System i pentru a ajusta ora sistemului sau puteți folosi aplicaţia de gestionare a timpului pentru a ajusta ora sistemului automat.

#### **Operaţii înrudite**

["Verificarea](#page-38-0) valorilor din sistem legate de timp" la pagina 33

Puteţi vizualiza sau schimba valorile sistemului legate de timp în sistemul de operare i5/OS. Printre aceste valori de sistem se numără Ora din zi (QTIME), Offset faţă de UTC (QUTCOFFSET) şi Fus orar (QTIMZON).

"Ora [sistemului](#page-44-0) este expirată cu mai mult de 2 ore" la pagina 39

Această situație poate apărea dacă sistemul dumneavoastră a fost ajustat incorect pentru observarea orei de vară (DST), sau dacă fusul orar a fost setat incorect în timpul instalării i5/OS.

### **Folosirea funcţiei de ajustare a orei**

Dacă aveți nevoie să ajustați ora sistemului cu 2 ore sau mai puțin, folosiți funcția de ajustare a orei pentru a schimba ora sistemului.

O ajustare a orei este preferată prin modificarea manuală a valorii sistem pentru ora din zi, deoarece creşte sau încetineşte incremental rata cu care timpul se mişcă înainte sau înapoi decât să facă o singură modificare instantanee a orei. O săritură mare în timp, atât înainte cât şi înapoi, poate determina erori imprevizibile dacă joburile accesează concurent ora sistemului.

Dacă ora sistemului este în urmă cu mai mult de 2 ore şi nu aveţi nevoie să modificaţi ora sistemului imediat, puteţi folosi multiple ajustări de oră pentru a ajunge la valoarea de timp dorită. De exemplu, dacă ora dumneavoastră sistem este în urmă cu 3 ore, puteți face o ajustare a ceasului cu 2 ore și o ajustare de o oră pentru a face o ajustare totală de 3 ore.

Pentru efectuarea unui reglaj de oră, parcurgeți pașii următori:

- 1. Din Navigator System i, expandaţi **Conexiunile mele** → *nume-sistem* → **Configuraţie şi service** → **Gestionare timp** → **Ajustare oră**.
- 2. În fereastra Ajustare oră, faceţi clic pe **Porniţi ajustare de oră nouă**. Dacă o ajustare de oră este în desfăşurare, ajustarea de oră curentă este oprită. Înainte de a începe, asiguraţi-vă că ar trebui să opriţi ajustarea curentă.
- 3. Specificati valoarea dorită de ajustare a orei.
- 4. Faceti clic pe **OK** pentru a porni ajustarea orei.
- 5. Vizualizaţi câmpurile **Ajustare oră** în fereastra de dialog Ajustare oră. Următoarele câmpuri trebuie să fie afişate:
	- v Ajustare în derulare: Da
	- Rest de ajustat: HH:MM:SS
	- v Timpul estimat până la terminare: HH:MM:SS
- 6. Faceţi clic pe **OK** pentru a închide fereastra de dialog Ajustare oră.

Vedeţi ajutorul online corespunzător ajustării orei pentru detalii suplimentare.

### **Schimbarea manuală a valorii de sistem Ora din zi**

Dacă ora sistemului dumneavoastră este decalată cu mai mult de 2 ore şi trebuie să o schimbaţi imediat, va trebui să schimbaţi manual valoarea de sistem Ora din zi. Puteţi folosi mai multe ajustări de oră până când se atinge valoarea potrivită.

Pot exista mai multe motive pentru care ora sistemului dumneavoastră este în urmă cu mai mult de 2 ore:

- v Valoarea de sistem Fus orar (QTIMZON) nu este setată corespunzător.
- v Aplicaţia de întreţinere a ceasului nu funcţionează corespunzător.
- v Valoarea de sistem Offset fată de UTC (OUTCOFFSET) nu este setată corect.

Înainte de modificarea manuală a orei sistemului, verificaţi dacă setările următoare sunt corecte:

- <span id="page-38-0"></span>• Fusul orar
- Offsetul față de UTC

Dacă ora sistemului continuă să fie în urmă cu mai mult de 2 ore şi trebuie să modificaţi imediat ora sistemului, parcurgeţi paşii următori:

- 1. Din Navigator System i, expandaţi **Conexiunile mele** → *nume-sistem* → **Configuraţie şi service** → **Valori de sistem** → **Dată şi oră**.
- 2. În pagina Oră, specificaţi valoarea de oră dorită în câmpul **Oră a zilei**.
- 3. Faceţi clic pe **OK** pentru a confirma modificarea orei din zi.
- 4. Faceţi clic pe **OK** pentru a închide fereastra de dialog Data şi ora.
- **Notă:** Înainte de a modifica valoarea de sistem Ora din zi, asigurați-vă că nu rulează niciun job sensibil la timp. O modificare a valorii de sistem poate determina erori imprevizibile dacă joburile accesează simultan ora sistemului.

#### **Informaţii înrudite**

Valorile pentru data şi ora sistemului: Fusul orar

Valorile pentru data şi ora sistemului: Offsetul faţă de UTC

Valorile pentru data şi ora sistemului: Ora din zi

### **Vizualizarea orei unui job**

Dacă aţi specificat un nou fus orar, puteţi vizualiza proprietăţile unui job pentru a vă asigura că jobul rulează cu ora corectă. Ați putea de asemenea să doriți să vizualizați proprietățile unui job dacă ați configurat o aplicație de întreținere a timpului.

Ora jobului local este echivalentă cu ora sistemului.

Vizualizând ora unui job, puteţi afla dacă ora sistemului dumneavoastră este setată corect.Dacă jobul nu rulează cu ora corectă, puteţi realiza câteva acţiuni de depanare.

Pentru a verifica dacă joburile rulează cu ora corectă, urmaţi aceşti paşi:

- 1. Localizaţi jobul în Navigator System i.
- 2. După ce aţi localizat un job particular, faceţi clic la dreapta pe job şi selectaţi **Proprietăţi**
- 3. În fereastra de dialog **Proprietăţi**, selectaţi pagina **Data/Ora**.
- 4. Vedeţi câmpul **Oră şi dată locale job**.
- 5. Dacă data și ora jobului sunt corecte, faceti clic pe **OK** pentru a închide fereastra de dialog Proprietăți.
- 6. Dacă data sau ora jobului nu sunt corecte, verificaţi dacă setările următoare sunt corecte:
	- Fusul orar al jobului
	- Offsetul fată de Coordinated Universal Time (UTC)

#### **Informaţii înrudite**

Găsirea joburilor

Valorile pentru data şi ora sistemului: Fusul orar

Valorile pentru data şi ora sistemului: Offsetul faţă de UTC

### **Verificarea valorilor din sistem legate de timp**

Puteți vizualiza sau schimba valorile sistemului legate de timp în sistemul de operare i5/OS. Printre aceste valori de sistem se numără Ora din zi (QTIME), Offset față de UTC (QUTCOFFSET) și Fus orar (QTIMZON).

Pentru a vizualiza aceste valori de sistem legate de timp şi valorile lor asociate, urmaţi aceşti paşi:

- <span id="page-39-0"></span>1. Din Navigator System i, expandaţi **Conexiunile mele** → *nume-sistem* → **Configuraţie şi service** → **Valori de sistem** → **Dată şi oră**.
- 2. Pe pagina Oră, determinaţi dacă se desfăşoară o ajustare de timp.
	- a. Dacă da, câmpul **Ora din zi** nu va reflecta valoarea ajustată a timpului până când nu se va termina ajustarea. Continuaţi la Pasul 4.
	- b. Dacă ajustarea nu este în curs de execuţie, continuaţi cu pasul următor.
- 3. Verificaţi dacă setarea **Ora din zi** este corectă. Vedeţi Actualizarea orei sistemului pentru a face ajustarea corespunzătoare a orei.
- 4. Verificaţi că **Offset faţă de Coordinated Universal Time (UTC)** este corect. Dacă valoarea nu este corectă, urmaţi aceste informatii:
	- a. Dacă folositi System i Access pentru Windows sau iSeries Access pentru Windows V5R3, sau mai târziu, cu i5/OS V5R3, sau mai târziu, verificati proprietățile fusului orar. Offsetul față de UTC este determinat de către fusul orar folosit de către sistem.
	- b. Dacă folositi iSeries Access pentru Windows V5R2, sau mai devreme, cu i5/OS V5R3, sau mai târziu, verificaţi valoarea de sistem Fus orar (QTIMZON) folosind interfaţa bazată pe caractere. Utilizaţi comanda WRKSYSVAL (Work with System Values - Lucrul cu valori de sistem).
	- c. Dacă folosiţi iSeries Access pentru Windows V5R2, sau mai devreme, cu OS/400 V5R2, sau mai devreme, schimbaţi valoarea de sistem Offset faţă de UTC la valoarea corectă.
- 5. Apăsaţi **OK** pentru a închide valorile de sistem **Dată şi timp**.

#### **Operaţii înrudite**

["Actualizarea](#page-36-0) orei sistemului" la pagina 31

Puteți modificați timpul sistemului folosind o ajustare de timp, aceasta fiind metoda preferată. Dacă trebuie să modificaţi ora sistemului imediat, puteţi modifica ora sistemului manual, folosind valoarea orei din zi a sistemului.

"Verificarea [proprietăţilor](#page-41-0) fusurilor orare" la pagina 36

Puteţi vizualiza sau schimba valoarea de sistem Fus orar.

["Offsetul](#page-43-0) faţă de UTC a fost setat incorect în timpul instalării i5/OS" la pagina 38

Dacă în timpul instalării nu a fost setată corect valoarea de sistem Offset față de UTC (QUTCOFFSET), valoarea iniţială a fusului orar pentru sistemul dumneavoastră ar putea fi incorectă.

"Ora sistemului este incorectă şi joburile nu rulează cu ora [corespunzătoare"](#page-44-0) la pagina 39 Dacă ora sistemului dumneavoastră este incorectă şi joburile dumneavoastră nu rulează cu ora corespunzătoare, setările dumneavoastră ar putea fi specificate incorect.

"Ora [sistemului](#page-44-0) este expirată cu mai mult de 2 ore" la pagina 39

Această situație poate apărea dacă sistemul dumneavoastră a fost ajustat incorect pentru observarea orei de vară (DST), sau dacă fusul orar a fost setat incorect în timpul instalării i5/OS.

### **Gestionarea fusurilor orare**

Valoarea de sistem Fus orar (QTIMZON) specifică numele descrierii fusului orar folosite pentru a calcula ora locală a sistemului. În funcție de descrierea fusului orar folosită, sistemul de operare i5/OS poate să ajusteze automat ora locală a sistemului să observe ora de vară (DST).

#### **Concepte înrudite**

["Timpul"](#page-7-0) la pagina 2

Timpul unui sistem implică mai multe concepte, precum fusurile orare, Coordinated Universal Time (UTC), ora sistemului și ora jobului. Fiecare sistem sau partitie utilizează ora sistemului. Ora sistemului este afișată prin valoarea de sistem pentru ora din zi.

#### **Operaţii înrudite**

"Setarea [gestionării](#page-30-0) timpului" la pagina 25

Pentru a începe să utilizati functia de gestionare a timpului, trebuie să setati sistemul astfel încât să poată folosi gestionarea timpului. De exemplu, trebuie să setati vă sistemul pentru a folosi aplicațiile pentru fus orar și ajustarea orei.

<span id="page-40-0"></span>"Setarea valorii de sistem Fus orar [\(QTIMZON\)"](#page-31-0) la pagina 26

Puteți seta valoarea de sistem QTIMZON înainte de actualizarea software-uluii5/OS în timpul încărcării inițiale ale programului (IPL) sau după instalare folosindNavigator System i.

### **Crearea unui fus orar**

Folosind funcţia de gestionare a timpului Navigator System i, puteţi crea un fus orar corespunzător cerinţelor dumneavoastră. Puteţi crea fie un nou fus orar, sau unul nou bazat pe un fus orar existent.

Metoda pe care o alegeţi depinde de proprietăţile fusului orar pe care doriţi să-l utilizaţi. Dacă proprietăţile fusului orar pe care doriti să-l creati sunt similare cu cele ale fusului orar existent, folositi metoda Nou bazat pe.

Când este instalat sistemul de operare i5/OS, fusele orare livrate de IBM sunt suprascrise. Toti identificatorii fuselor orare livrate de IBM încep cu caracterul Q şi numele de fuse orare sunt extrase din fişierul de mesaje QCPFMSG. Când creaţi un fus orar (nou sau bazat pe unul deja existent), indentificatorul de fus orar nu trebuie să înceapă cu caracterul Q. Toti identificatorii de fus orar care încep cu caracterul Q sunt rezervati pentru IBM.

Pentru crearea unui fus orar, parcurgeți pașii următori:

- 1. Din Navigator System i, expandaţi **Conexiunile mele** → *nume-sistem* → **Configuraţie şi service** → **Gestionare timp** → **Fusuri orare**.
- 2. Vizualizaţi Fusurile orare listate în câmpul **Fusuri orare disponibile**.
- 3. Dacă un fus orar existent este similar fusului orar pe care doriţi să-l creaţi, evidenţiaţi fusul orar şi faceţi clic pe **Nou bazat pe**. Altfel, faceţi clic pe **Nou**.
- 4. Specificaţi proprietăţile fusului orar în pagina General. În câmpul **Nume alternativ**, puteţi specifica un nume alternativ care furnizează informații adiționale pentru descrierea fusului orar. Acest câmp indică valoarea Olson folosită de Java. Pentru informaţii despre valorile implicite pentru Nume alternativ ale descrierilor fuselor orare livrate de IBM, vedeți ["Fusul](#page-15-0) orar" la pagina 10. | | | |
- Dacă sistemul foloseşte un calendar non-Gregorian, trebuie să specificaţi valoarea de offset corectă pentru An pentru descrierea fusului orar al sistemului. | |
	- 5. Specificaţi proprietăţile fusului orar în pagina DST (Daylight Saving Time Trecerea la ora de vară sau de iarnă).
	- 6. Faceţi clic pe **OK** pentru salva şi a închide proprietăţile de fus orar.

Vizualizaţi ajutorul online pentru informaţii suplimentare pentru fiecare câmp.

**Notă:** Fusele orare sunt iniţial create cu autoritatea use (\*USE), chiar dacă creaţi un fus orar pe baza unuia deja existent. Dacă doriţi să schimbaţi autoritatea fusului orar, faceţi clic pe **Editare** în caseta de dialog Fuse orare şi apoi faceţi clic pe **Permisiuni** în pagina General pentru a edita autoritatea obiectului fus orar.

Fusul orar este creat şi apare în lista **Fusuri orare disponibile**. Pentru a folosi un fus orar nou pe sistemul dumneavoastră, faceţi clic pe **Modificare valoare de sistem**.

#### **Concepte înrudite**

["Fusul](#page-15-0) orar" la pagina 10

Sistemul de operare i5/OS oferă numeroase fusuri orare. Puteți să folosiți unul dintre fusurile orare incluse în sistem sau să vă creaţi propriul fus orar.

#### **Operaţii înrudite**

["Setarea](#page-34-0) fusului orar după un IPL" la pagina 29

Puteți folosi Navigator System i pentru a schimba valoarea de sistem Fus orar (QTIMZON) după o încărcare inițială de program (IPL). Puteți folosi această metodă și pentru a vă asigura că fusul orar este setat corespunzător dacă valoarea Offset faţă de Coordinated Universal Time (UTC) nu a fost corectă în timpul modernizării sau instalării software-ului i5/OS.

## <span id="page-41-0"></span>**Editarea unui fus orar**

Dacă creați un fus orar și apoi vă dați seama că o proprietate nu este setată corect, puteți edita fusul orar.Puteți edita fusul orar în timp ce este folosit de sistem.

Pentru editarea unui fus orar, trebuie să vă asigurați că aveți autorizarea necesară pentru editarea fusului orar.

Pentru editarea unui fus orar, parcurgeți pașii următori:

- 1. Din Navigator System i, expandaţi **Conexiunile mele** → *nume-sistem* → **Configuraţie şi service** → **Gestionare timp** → **Fusuri orare**.
- 2. În caseta de dialog Fusuri orare, vizualizati fusurile orare afisate în câmpul **Fusuri orare disponibile** și selectati fusul orar pe care doriti să-l editati.
- 3. Faceţi clic pe **Editare**.
- 4. Editaţi proprietăţile din pagina General. Pentru ajutor corespunzător fiecărui câmp, vedeţi ajutorul online.
- 5. Editati proprietățile din pagina DST. Pentru ajutor corespunzător fiecărui câmp, vedeți ajutorul online.
- 6. Faceţi clic pe **OK** pentru salva şi a închide proprietăţile de fus orar.

Aţi editat cu succes fusul orar. Modificările vor avea efect imediat.

#### **Concepte înrudite**

["Fusul](#page-15-0) orar" la pagina 10 Sistemul de operare i5/OS oferă numeroase fusuri orare. Puteţi să folosiţi unul dintre fusurile orare incluse în sistem sau să vă creaţi propriul fus orar.

#### **Operaţii înrudite**

"Nu pot edita fusul meu orar" la [pagina](#page-47-0) 42

Dacă nu puteți edita un fus orar, de obicei, este pentru că nu aveți autorizarea corespunzătoare.

### **Ştergerea unui fus orar**

Când ştergeţi un fus orar, obiectul fus orar este înlăturat din sistem. Nu mai puteţi accesa obiectul fus orar.

Puteți doar să ștergeți fusuri orare pentru care aveți autorizare. În plus, nu puteți șterge fus un orar care este momentan în funcţiune, pe sistem.

**Notă:** Nu trebuie să ştergeţi fusurile orare livrate de IBM.

Pentru a şterge un fus orar, urmați acești pași:

- 1. Din Navigator System i, expandaţi **Conexiunile mele** → *nume-sistem* → **Configuraţie şi service** → **Gestionare timp** → **Fusuri orare**.
- 2. În caseta de dialog Fusuri orare, vizualizaţi fusurile orare afişate în câmpul **Fusuri orare disponibile** şi selectaţi fusul orar pe care doriți să-l ștergeți.
- 3. Faceţi clic pe **Ştergere**
- 4. Faceti clic pe **OK** pentru a confirma stergerea.
- 5. Faceţi clic pe **OK** pentru a inchide caseta de dialog Fusuri orare.

#### **Concepte înrudite**

["Fusul](#page-15-0) orar" la pagina 10

Sistemul de operare i5/OS oferă numeroase fusuri orare. Puteţi să folosiţi unul dintre fusurile orare incluse în sistem sau să vă creaţi propriul fus orar.

### **Verificarea proprietăţilor fusurilor orare**

Puteţi vizualiza sau schimba valoarea de sistem Fus orar.

<span id="page-42-0"></span>Puteți folosi un fus orar livrat cu sistemul dumneavoastră sau vă puteți crea propriul fus orar. Dacă doriți să editați un fus orar livrat cu sistemul dumneavoastră, trebuie să creaţi un nou fus orar pe baza celui livrat. Aceasta asigură că fusul orar editat nu este înlocuit când sistemul de operare i5/OS este modernizat sau reinstalat.

- 1. Din Navigator System i, expandaţi **Conexiunile mele** → *nume-sistem* → **Configuraţie şi service** → **Gestionare timp** → **Fusuri orare**.
- 2. În caseta de dialog Fusuri orare, verificaţi că fusul orar specificat în câmpul **Valoarea de sistem curentă a fusului orar** este corectă.
	- a. Dacă fusul orar curent nu este corect, selectaţi un fus orar din lista cu fusurile orare disponibile şi faceţi clic pe **Modificare valoare de sistem**. Altfel, creati un fus orar nou.
	- b. Faceti clic pe OK pentru a confirma modificarea valorii de sistem.
- 3. Selectaţi fusul orar din lista de **Fusuri orare disponibile** şi apăsaţi **Editare**.
- 4. În pagina General, verificaţi dacă **Offset** este specificat corect.
- 5. În pagina Daylight Saving Time, verificati dacă orele de începere și terminare a trecerii la ora de vară sau de iarnă sunt specificate corect, dacă este cazul.
- 6. Faceţi clic pe **OK** pentru a închide proprietăţile de fus orar.
- 7. Faceţi clic pe **OK** pentru a închide fereastra de dialog Fusuri orare.

#### **Operaţii înrudite**

["Verificarea](#page-38-0) valorilor din sistem legate de timp" la pagina 33

Puteţi vizualiza sau schimba valorile sistemului legate de timp în sistemul de operare i5/OS. Printre aceste valori de sistem se numără Ora din zi (QTIME), Offset faţă de UTC (QUTCOFFSET) şi Fus orar (QTIMZON).

["Crearea](#page-40-0) unui fus orar" la pagina 35

Folosind funcţia de gestionare a timpului Navigator System i, puteţi crea un fus orar corespunzător cerinţelor dumneavoastră. Puteţi crea fie un nou fus orar, sau unul nou bazat pe un fus orar existent.

["Offsetul](#page-43-0) faţă de UTC a fost setat incorect în timpul instalării i5/OS" la pagina 38 Dacă în timpul instalării nu a fost setată corect valoarea de sistem Offset faţă de UTC (QUTCOFFSET), valoarea iniţială a fusului orar pentru sistemul dumneavoastră ar putea fi incorectă.

"Ora sistemului este incorectă şi joburile nu rulează cu ora [corespunzătoare"](#page-44-0) la pagina 39 Dacă ora sistemului dumneavoastră este incorectă şi joburile dumneavoastră nu rulează cu ora corespunzătoare,

setările dumneavoastră ar putea fi specificate incorect.

"Ora [sistemului](#page-44-0) este expirată cu mai mult de 2 ore" la pagina 39

Această situaţie poate apărea dacă sistemul dumneavoastră a fost ajustat incorect pentru observarea orei de vară (DST), sau dacă fusul orar a fost setat incorect în timpul instalării i5/OS.

### **Verificarea proprietăţilor fusurilor orare**

Dacă numele Orei Standard sau al DST pentru un fus orar nu sunt afişate corect atunci când folosiţi un fişier de mesaje pentru a obţine numele, verificaţi proprietăţile mesajului fusului orar.

Pentru a verifica numele Orei Standard și al DST pentru un fus orar, urmați acești pași:

- 1. Din Navigator System i, expandaţi **Conexiunile mele** → *nume-sistem* → **Configuraţie şi service** → **Gestionare timp** → **Fusuri orare**.
- 2. Selectaţi fusul orar cu care doriţi să lucraţi, din lista de **Fusuri orare disponibile**.
- 3. Faceţi clic pe **Editare**.
- 4. În pagina General, asiguraţi-vă că **Fişier de mesaje** este specificat corect.
- 5. Asiguraţi-vă că numele de **Bibliotecă** este specificat corect.
- 6. Asiguraţi-vă că **Utilizarea numelui specificat în mesaj** este selectată.
- 7. Asiguraţi-vă **ID-ul mesajului** este specificat corect.
- 8. Dacă sistemul dumneavoastră observă DST, parcurgeți următorii pași pentru a verifica dacă proprietățile mesajului DST sunt specificate corect:
	- a. În pagina DST, asiguraţi-vă că este selectată opţiunea **Activare DST**.
- <span id="page-43-0"></span>b. Asiguraţi-vă că **Utilizare nume specificat în mesaj** este selectat.
- c. Asiguraţi-vă că **ID mesaj** este specificat corect.
- 9. Faceţi clic pe **OK** pentru a închide proprietăţile de fus orar.

Dacă numele Orei Standard sau al DST sunt încă afişate incorect, continuaţi cu procesul de recuperare din subiectul de depanare "Fusul meu orar nu afişează corect numele Orei standard şi [DST-ului"](#page-47-0) la pagina 42.

### **Depanarea gestionării timpului**

Sistemul dumneavoastră se poate confrunta probleme legate de ora sistemului. Aceste informații oferă soluții și pași de recuperare pentru câteva probleme comune de sistem.

**Informaţii înrudite** Depanarea SNTP Depanarea Service-ul şi suportul

## **Offsetul faţă de UTC a fost setat incorect în timpul instalării i5/OS**

Dacă în timpul instalării nu a fost setată corect valoarea de sistem Offset faţă de UTC (QUTCOFFSET), valoarea initială a fusului orar pentru sistemul dumneavoastră ar putea fi incorectă.

Dacă setați fusul orar înainte de instalarea sistemului de operare i5/OS, offsetul față de UTC este setat în funcție de fusul orar pe care l-ati specificat. Dacă setati ora în timpul unei încărcări inițiale de program (IPL), offsetul față de UTC este setat în funcţie de fusul orar pe care l-aţi specificat în timpul IPL. Altfel, offsetul faţă de UTC este determinat de valoarea iniţială a fusului orar.

Acest subiect de depanare presupune că nu ați setat valoarea de sistem Fus orar (QTIMZON) înaintea instalării sau în timpul unui IPL.

Este posibil ca offsetul să fie incorect dacă survine oricare dintre situaţiile următoare:

- v Valorea de sistem Offset faţă de UTC (QUTCOFFSET) a fost setată la 00:00 (HH:MM) înaintea instalării şi nu este offsetul corect.
- v Sistemul a respectat ora de vară în timpul instalării. De aceea, sistemul alege o descriere de fus orar bazată pe un offset incorect.

#### **Paşii de recuperare**

Valoarea de sistem Offset faţă de Coordinated Universal Time (QUTCOFFSET) derivă din valoarea de sistem Fus orar (QTIMZON). Prin urmare, dacă fusul orar nu este corect, nici offsetul nu este corect. După ce valoarea de sistem Fus orar este setată corect, offsetul faţă de UTC este corect.

Pentru depanarea acestei situații, parcurgeți pașii următori:

- 1. Verificaţi proprietăţile fusului orar.
- 2. Verificaţi valorile de sistem pentru timp.

#### **Operaţii înrudite**

"Verificarea [proprietăţilor](#page-41-0) fusurilor orare" la pagina 36 Puteti vizualiza sau schimba valoarea de sistem Fus orar.

["Verificarea](#page-38-0) valorilor din sistem legate de timp" la pagina 33

Puteti vizualiza sau schimba valorile sistemului legate de timp în sistemul de operare i5/OS. Printre aceste valori de sistem se numără Ora din zi (OTIME), Offset față de UTC (OUTCOFFSET) și Fus orar (OTIMZON).

#### **Referinţe înrudite**

<span id="page-44-0"></span>["Setarea](#page-22-0) iniţială a fusului orar" la pagina 17

În timpul pornirii iniţiale, sistemul de operare i5/OS setează fusul orar iniţial. Acest subiect descrie cum determină sistemul valoare iniţială pentru fusul orar al sistemului (QTIMZON).

#### **Informaţii înrudite**

Valorile pentru data şi ora sistemului: Offsetul faţă de UTC

### **Ora sistemului este incorectă şi joburile nu rulează cu ora corespunzătoare**

Dacă ora sistemului dumneavoastră este incorectă şi joburile dumneavoastră nu rulează cu ora corespunzătoare, setările dumneavoastră ar putea fi specificate incorect.

Ora locală de job este echivalentă cu ora sistemului; prin urmare, dacă joburile nu rulează cu ora corespunzătoare, este posibil ca ora sistemului dumneavoastră să nu fie specificată corect. Ora sistemului se bazează pe un număr de setări care se referă la timp.

Oricare dintre situaţiile următoare pot conduce la o oră incorectă a sistemului dumneavoastră:

- v Fusul orar nu este specificat corect.
- valoarea de sistem Offset fată de UTC (OUTCOFFSET) nu a fost setată corect în timpul instalării.
- v O ajustare de oră ar putea fi în desfăşurare; astfel, ora sistemului nu a ajuns la valoarea corespunzătoare a orei încă.
- Proprietățile fusului orar ar putea fi incorecte.

#### **Paşii de recuperare**

Realizați pașii următori pentru a vă asigura că valorile de timp sunt specificate corect și pentru a determina cum se setează corect ora sistemului:

- 1. Verificaţi dacă proprietăţile fusului orar sunt corecte.
- 2. Verificaţi dacă valorile de sistem pentru timp sunt corecte.

#### **Operaţii înrudite**

"Verificarea [proprietăţilor](#page-41-0) fusurilor orare" la pagina 36

Puteţi vizualiza sau schimba valoarea de sistem Fus orar.

["Verificarea](#page-38-0) valorilor din sistem legate de timp" la pagina 33

Puteţi vizualiza sau schimba valorile sistemului legate de timp în sistemul de operare i5/OS. Printre aceste valori de sistem se numără Ora din zi (QTIME), Offset faţă de UTC (QUTCOFFSET) şi Fus orar (QTIMZON).

#### **Referinţe înrudite**

["Setarea](#page-22-0) iniţială a fusului orar" la pagina 17

În timpul pornirii iniţiale, sistemul de operare i5/OS setează fusul orar iniţial. Acest subiect descrie cum determină sistemul valoare iniţială pentru fusul orar al sistemului (QTIMZON).

#### **Informaţii înrudite**

Valorile pentru data şi ora sistemului: Offsetul faţă de UTC

### **Ora sistemului este expirată cu mai mult de 2 ore**

Această situaţie poate apărea dacă sistemul dumneavoastră a fost ajustat incorect pentru observarea orei de vară (DST), sau dacă fusul orar a fost setat incorect în timpul instalării i5/OS.

Dacă ora sistemului este în urmă cu mai mult de 2 ore, este posibil să existe una sau mai multe dintre situațiile următoare:

- v Fusul orar a ajustat automat ora sistemului cu o oră pentru DST şi ora sistemului a fost ajustată manual cu o oră pentru DST. De aceea, ora sistemului a fost ajustată în total cu două ore pentru DST, decât cu o oră.
- v Fusul orar a fost setat incorect în timpul instalării sistemului de operare din cauza uneia din următoarele situaţii:
	- Offsetul folosit la determinarea fusului orar a fost greşit.
- <span id="page-45-0"></span>– A fost selectat fusul orar greşit.
- Offsetul specificat în descrierea de fus orar a fost incorect.

Dacă încercaţi să faceţi o ajustare de timp mai mare de două ore, veţi primi un mesaj de eroare ce afirmă că nu puteţi face o ajustare ce este mai mare de 2 ore.

#### **Paşii de recuperare**

Pentru a recupera situatia aceasta, puteti realiza una din două metode diferite. Puteti schimba manual valoarea de sistem Ora din zi sau puteți folosi mai multe ajustări de oră până când se atinge valoarea dorită. Metoda pe care o folositi pentru modificarea orei din zi, depinde de cât de repede aveţi nevoie ca ora să fie corectată.

Dacă aveti nevoie să schimbati ora sistemului imediat, trebuie să modificati manual valoarea de sistem Ora din zi.Dacă nu trebuie să modificati ora sistemului imediat, puteți folosi numeroase ajustări de timp, pentru a atinge gradat valoarea de timp dorită. Metoda de ajustare cere ajustări multiple de timp, deoarece ajustarea de timp maxim admisibilă este de 2 ore şi ora dumneavoastră de sistem este în urmă cu mai mult de 2 ore. Pentru informaţii suplimentare despre implicațiile modificării manuale a orei sistemului în comparație cu utilizarea unui reglaj de oră, vedeți Reglajul orei.

Înainte de modificarea orei sistemului prin utilizarea oricărei dintre cele două metode, parcurgeţi paşii următori:

- 1. Verificaţi proprietăţile fusului orar.
- 2. Verificaţi valorile de sistem pentru timp.
- **Notă:** Dacă faceţi o ajustare folosind funcţia de ajustare a orei, trebuie să faceţi numeroase ajustări de timp, până este atinsă ora dorită.

#### **Concepte înrudite**

["Ajustarea](#page-13-0) orei" la pagina 8

Puteți folosi funcția de ajustare a orei din Navigator System i pentru a ajusta ora sistemului sau puteți folosi aplicaţia de gestionare a timpului pentru a ajusta ora sistemului automat.

#### **Operaţii înrudite**

["Actualizarea](#page-36-0) orei sistemului" la pagina 31

Puteţi modificaţi timpul sistemului folosind o ajustare de timp, aceasta fiind metoda preferată. Dacă trebuie să modificaţi ora sistemului imediat, puteţi modifica ora sistemului manual, folosind valoarea orei din zi a sistemului.

"Verificarea [proprietăţilor](#page-41-0) fusurilor orare" la pagina 36

Puteţi vizualiza sau schimba valoarea de sistem Fus orar.

["Verificarea](#page-38-0) valorilor din sistem legate de timp" la pagina 33

Puteti vizualiza sau schimba valorile sistemului legate de timp în sistemul de operare i5/OS. Printre aceste valori de sistem se numără Ora din zi (QTIME), Offset faţă de UTC (QUTCOFFSET) şi Fus orar (QTIMZON).

### **Ora sistemului este potrivită, mai de grabă, cu 2 ore pentru DST, decât cu 1 oră**

Dacă valoarea de sistem curentă Fus orar (QTIMZON) observă ora de vară, sistemul actualizează automat ora sistemului pentru DST.Dacă sistemul este de asemenea setat să utilizeze alte ajustări automate pentru DST, pot apărea mai multe ajustări.

Dacă valoarea Fus orar (QTIMZON) a sistemului dumneavoastră este setat la Ora Standard Estică (EST), ora |

sistemului dumneavoastră se schimbă cu o oră înainte în a doua duminică din martie pentru a observa Ora de vară | estică (EDT). În plus, aţi setat planificatorul de joburi i5/OS al Navigator System i să ajusteze automat ora sistemului |

cu o oră înainte în a doua duminică din martie. În acest mediu, ora sistemului se schimbă cu două ore înainte în a doua |

duminică din martie, nu cu una. |

#### **Paşii de recuperare**

<span id="page-46-0"></span>Dacă ora sistemului dumneavoastră a fost ajustată prin alte metode automate (cum ar fi planificatorul de joburi i5/OS),trebuie să dezactivați ajustările automate și să ajustați ora sistemului cu o oră pentru a compensa ora schimbată în plus. Pentru aceasta, parcurgeţi paşii următori:

1. Dezactivaţi orice alte reglaje de oră automate, dacă fusul orar pe care îl utilizaţi respectă DST.

**Notă:** Paşii pentru dezactivarea ajustărilor automate sunt specifici aplicaţiei utilizate.

- 2. Reglaţi ora sistemului cu 1 oră prin parcurgerea paşilor următori:
	- a. Din Navigator System i, expandaţi **Conexiunile mele** → *nume-sistem* → **Configuraţie şi service** → **Gestionare timp** → **Ajustare oră**.
	- b. Faceţi clic pe **Pornire ajustare oră nouă**. Dacă este în desfăşurare o ajustare a orei, ajustarea curentă a orei va fi oprită. Înainte de a începe, asigurați-vă că ar trebui să opriți ajustarea curentă.
	- c. Specificati o oră pozitivă sau negativă, dacă doriti să începeti sau să terminati ora de vară (DST).
	- d. Faceţi clic pe **OK** pentru a porni ajustarea orei.
	- e. Dacă se desfăşoară deja o ajustare a orei, apăsaţi **OK** pentru a opri ajustarea curentă şi pentru a începe noua ajustare.

#### **Informaţii înrudite**

Valorile pentru data şi ora sistemului: Fusul orar

### **Ajustarea orei este incorectă**

Dacă aplicaţia de întreţinere a timpului realizează o ajustare incorectă a orei sau dacă aţi specificat manual o ajustare incorectă puteţi opri ajustarea curentă a orei.

Trebuie să opriţi ajustarea orei dacă aplicaţia de întreţinere a timpului nu realizează ajustările corecte ale orei sau dacă aţi specificat o valoare greşită a orei pentru ajustarea orei.

Aceşti paşi de recuperare opresc ajustarea curentă de oră care este incorectă, fie că a fost iniţiată manual sau de o aplicație de întreținere a ceasului. Acești pași nu opresc aplicația de întreținere a ceasului de la realizarea de ajustări suplimentare de oră. Trebuie să opriți aplicația de întreținere a ceasului, pentru a o opri să mai facă ajustări suplimentare ale orei sistemului. Procedura de a opri o aplicație este unică pentru fiecare aplicație de întreținere a ceasului.

După ce se opreşte ajustarea orei, sistemul este setat la valoarea de timp curentă. Sistemul nu se revine pentru a seta valoarea la setarea iniţială înainte de începe ajustarea şi nici nu termină ajustarea. De aceea, trebuie să porniţi o nouă ajustare de oră pentru a seta ora sistemului înapoi la valoarea ei originală. Valoarea originală este ora sistemului înainte de începerea ajustării.

Pentru oprirea reglajului curent de oră și specificarea unui reglaj de oră care este corect, parcurgeți pașii următori:

- 1. Din Navigator System i, expandaţi **Conexiunile mele** → *nume-sistem* → **Configuraţie şi service** → **Gestionare timp** → **Ajustare oră**.
- 2. Vedeti cantitatea de timp din câmpul **Ajustare rămasă**. Veti avea nevoie de această valoare când reglati timpul la valoarea lui originală.
- 3. Faceţi clic pe **Oprire ajustare**
- 4. Faceţi clic pe **OK** pentru a continua cererea.
- 5. Faceţi clic pe **Pornire ajustare nouă a orei** pentru a porni o nouă ajustare a orei.
- 6. Specificaţi **Cantitatea de timp** care include cantitatea de timp pe care sistemul a potrivit-o incorect. Pentru stabilirea duratei necesare pentru ajustarea orei sistemului la valoarea sa inițială, scădeți reglajul rămas (din 2) din reglajul de oră iniţial. Aceasta este cantitatea de timp de ajustat pentru a reface de la ajustarea de oră incorectă. De exemplu, vedeţi **Detalii**.
- 7. Faceţi clic pe **OK** pentru a porni noua ajustare a orei.

<span id="page-47-0"></span>**Detaliile:** Pentru a determina cantitatea de timp pentru o nouă ajustarea de oră, consideraţi acest exemplu. Înainte de apariţia oricărei ajustări de oră, ora sistemului era 2:30 p.m. Apoi, aţi început o ajustare de oră de -00:30:00 (30 de minute înapoi). După aceea, v-aţi dat seama că reglajul orei ar fi trebuit să fie +00:30:00 (30 de minute înainte). Până în acest moment, ora sistemului va fi reglat deja 5 minute din totalul de 30 de minute. Câmpul de ajustare rămasă specificat 00:25:00 (25 minute). De aceea, trebuie să porniți o nouă ajustare de oră care compensează cele 5 minute care au fost ajustate incorect. Noul reglaj de oră trebuie să fie +00:35:00 (35 de minute înainte), unde cele 5 minute compensează reglajul incorect care a fost deja finalizat, iar cele 30 de minute reprezintă reglajul corect.

### **Nu pot edita fusul meu orar**

Dacă nu puteți edita un fus orar, de obicei, este pentru că nu aveți autorizarea corespunzătoare.

#### **Paşii de recuperare**

Pentru a edita un fus orar, trebuie să aveți autorizarea de modificare (\*CHANGE) a obiectului fus orar. Fiecare fus orar este inițial creat cu autorizarea de utilizare publică (\*USE), nu pe cea de modificare (\*CHANGE), chiar dacă dumneavoastră creaţi un fus orar bazat pe un fus orar cu autorizare diferită. Oricum, dacă un fus orar este creat folosindu-se comanda CL, dumneavoastră puteţi specifica o altă autorizare decât autorizarea utilizare publică(\*USE).

Dacă nu aveți autorizare de modificare (\*CHANGE) și trebuie să editați un fus orar, un administrator de sistem sau un utilizator cu autorizarea modificare (\*CHANGE) şi autorizarea de gestionare a obiectului (\*OBJMGT) trebuie să vă dea dumneavoastră autorizare. Publicului i se poate acorda autorizare de modificare (\*CHANGE) sau doar dumneavoastră vi se poate acorda autorizarea prin specificarea numelui dumneavoastră de utilizator.

Pentru modificarea nivelului de autorizare, un administrator de sistem sau un utilizator cu autorizare \*CHANGE (Change - Modificare) şi cu autorizare \*OBJMGT (Object management - Gestionare obiecte) trebuie să parcurgă paşii următori:

- 1. Din Navigator System i, expandaţi **Conexiunile mele** → *nume-sistem* → **Configuraţie şi service** → **Gestionare timp** → **Fusuri orare**.
- 2. În dialogul Fusuri orare, evidenţiaţi fusul orar pe care doriţi să îl editaţi.
- 3. Faceţi clic pe **Editare**.
- 4. În pagina Generală, faceţi clic pe **Permisiuni**.
- 5. Din caseta de dialog Autorizări, selectaţi modificare (\*CHANGE) autorizare pentru public sau faceţi clic pe **Add** pentru a acorda o autorizare unui anumit utilizator.
- 6. Editaţi Permisiunile după cum este necesar.
- 7. Faceti clic pe **OK** pentru a închide caseta de dialog Autorizări.
- 8. Faceti clic pe **OK** pentru a închide proprietățile de fus orar.
- 9. Faceţi clic pe **Close** pentru a inchide caseta de dialog Fusuri orare.
- **Notă:** Dacă doriti să editati unul dintre fusurile orare livrate de IBM, ar trebui să creati un fus orar nou pe baza fusului orar existent. Aceasta împiedică pierderea modificărilor dumneavoastră când instalaţi sistemul de operarei5/OS în viitor.

#### **Operaţii înrudite**

["Editarea](#page-41-0) unui fus orar" la pagina 36

Dacă creați un fus orar și apoi vă dați seama că o proprietate nu este setată corect, puteți edita fusul orar.Puteți edita fusul orar în timp ce este folosit de sistem.

## **Fusul meu orar nu afişează corect numele Orei standard şi DST-ului**

Fusul orar utilizează un fişier de mesaje pentru a specifica numele întregi sau prescurtate pentru Ora standard sau Ora de vară (DST). Cu toate acestea, numele fusurilor orare nu sunt afișate corect când sistemul nu reușește să obțină mesajul.

<span id="page-48-0"></span>Când mesajul nu poate fi obţinut, parametrii numelui în interfaţa bazată pe caractere afişează \*N (nedisponibil) şi câmpurile numelor fusurilor orare în Navigator System i sunt goale. În plus, dacă textul de nivel doi al descrierii mesajului nu este formatat corect, numele se afişează incorect.

#### **Paşii de recuperare**

Dacă fusul orar utilizează un mesaj pentru a specifica numele întregi sau prescurtate ale fusului orar, numele nu sunt afişate dacă nu sunteţi autorizat către fişierul mesaj sau biblioteca sa.

Dacă aveţi autorizare la fişierul mesaj şi la biblioteca sa, parcurgeţi paşii următori pentru a vă asigura că numele de fus orar sunt extrase în mod corespunzător din fişierul mesaj:

- 1. Asiguraţi-vă că proprietăţile fusului orar specifică biblioteca, fişierul mesaj şi ID-ul mesaj corecte.
- 2. Verificati dacă biblioteca specificată există pe sistem.
- 3. Verificati dacă fisierul mesaj există în biblioteca specificată.
- 4. Verificati dacă ID-ul mesaj există în fisierul mesaj specificat.
- 5. Verificaţi dacă descrierea de mesaj este specificată în textul de nivel doi al mesajului şi nu în textul de nivel unu. În plus, verificaţi dacă mesajul este formatat corect cu primele 10 caractere ca nume prescurtate şi următoarele 50 de caractere ca nume întregi.

### **Vreau să opresc Simple Network Time Protocol**

Există împrejurări în care ar trebui să opriţi SNTP (Simple Network Time Protocol). Utilizaţi acest subiect pentru a afla cum se face aceasta în diverse situaţii.

Ar trebui să opriţi SNTP din diverse motive. De exemplu, puteţi alege să opriţi SNTP dacă una din următoarele condiţii apare:

- Doriți să porniți ajustarea timpului și SNTP are o ajustare a orei în curs.
- v SNTP nu face ajustările de oră corespunzătoare.

#### **Paşii de recuperare**

Metoda pe care o folosiţi pentru a opri SNTP depinde dacă doriţi să opriţi SNTP din a porni când TCP/IP este repornit sau doriți să opriți temporar SNTP pentru sesiunea curentă TCP/IP. Ar trebui să finalizați ambele metode de recuperare dacă doriți să opriți imediat SNTP și dacă nu doriți ca acesta să pornească atunci când TCP/IP repornește.

#### **Concepte înrudite**

"Sugestii de [programare](#page-35-0) a aplicatiei de întreținere a timpului" la pagina 30

Iată câteva tehnici de bază pentru setarea corespunzătoare unei aplicaţii tipice de întreţinere a timpului.

#### **Informaţii înrudite**

Valorile pentru data şi ora sistemului: Ora din zi

Valorile pentru data şi ora sistemului: Fusul orar

Valorile pentru data și ora sistemului: Offsetul față de UTC

### **Metoda 1: Oprirea sesiunii SNTP curente**

Aceste instrucţiuni opresc clientul şi serverul Simple Network Time Protocol (SNTP) pentru sesiunea curentă TCP/IP. Cu toate acestea, SNTP porneşte la repornirea TCP/IP.

Realizați acești pași, dacă doriți să opriți temporar serverul.

- 1. Din Navigator System i, expandati **Conexiunile** mele  $\rightarrow$  *nume-sistem*  $\rightarrow$  **Retea**  $\rightarrow$  **Servere**  $\rightarrow$  **TCP/IP**.
- 2. Faceţi clic dreapta pe **SNTP** şi selectaţi **Oprire**.

SNTP nu va face corecţia timpului pentru sistemul dumneavoastră în timpul sesiunii curente TCP/IP. Oricum, SNTP va reporni când porneşte TCP/IP. Pentru oprirea SNTP de la pornire atunci când începe o sesiune TCP/IP nouă, parcurgeţi şi paşii din ["Metoda](#page-49-0) 2: Oprirea SNTP" la pagina 44.

### <span id="page-49-0"></span>**Metoda 2: Oprirea SNTP**

Puteţi opri clientul şi serverul Simple Network Time Protocol (SNTP) de la a porni când TCP/IP reporneşte.

Realizați acești pași, dacă doriți să împiedicați serverul client SNTP să pornească când pornește TCP/IP. Aceste instructiuni nu opresc SNTP imediat.

- 1. Din Navigator System i, expandati **Conexiunile** mele  $\rightarrow$  *nume-sistem*  $\rightarrow$  **Retea**  $\rightarrow$  **Servere**  $\rightarrow$  **TCP/IP**.
- 2. Faceţi clic dreapta pe **SNTP** şi selectaţi **Proprietăţi**.
- 3. În pagina General, deselectați **Client**, **Server** sau pe ambele, în funcție de modul în care SNTP a fost configurat iniţial. Pentru V5R2 sau sisteme mai vechi, deselectaţi **Pornire când TCP/IP este pornit** .
- 4. Apăsaţi **OK**.

SNTP nu va porni când începe o nouă sesiune TCP/IP. Dar, sesiunea curentă de TCP/IP mai poate încă să facă ajustări de timp. Pentru oprirea imediată a SNTP, parcurgeți instrucțiunile pentru ["Metoda](#page-48-0) 1: Oprirea sesiunii SNTP curente" la [pagina](#page-48-0) 43.

#### **Paşii de recuperare suplimentari**

Se poate să fie nevoie să mai parcurgeţi unii paşi suplimentari de recuperare pentru a opri Simple Network Time Protocol (SNTP).

În functie de situatia care v-a dus la oprirea SNTP, ar trebui să luati în considerare acesti pasi de recuperare suplimentari:

- 1. Verificati că sursa externă de timp a protocolului SNTP este corect specificată.
- 2. Verificati functionarea corectă a conexiunii dintre SNTP și sursa de timp externă.
- 3. Dacă folosiți i5/OS V5R3, sau mai nou, verificați dacă valoarea de sistem Fus orar este specificată corect.
- 4. Dacă folosiți OS/400 V5R2, sau mai vechi, verificați dacă offsetul din valoarea de sistem Coordinated Universal Time (UTC) este specificată corect.
- 5. Verificaţi dacă valoarea de sistem Ora din zi este specificată corect.

La oprirea unei aplicaţii de întreţinere a orei, ar trebui să parcurgeţi anumite tehnici simple de programare.

# <span id="page-50-0"></span>**Anexa. Observaţii**

Aceste informaţii au fost elaborate pentru produse şi servicii oferite în S.U.A.

Este posibil ca IBM să nu ofere în alte ţări produsele, serviciile sau caracteristicile discutate în acest document. Luaţi legătura cu reprezentantul IBM local pentru informații despre produsele și serviciile disponibile în zona dumneavoastră. Referirea la un produs, program sau serviciu IBM nu înseamnă că se afirmă sau se sugerează faptul că poate fi folosit numai acel produs, program sau serviciu IBM. Poate fi folosit în loc orice produs, program sau serviciu care este echivalent din punct de vedere funcțional și care nu încalcă dreptul de proprietate intelectuală al IBM. Însă evaluarea și verificarea modului în care funcţionează un produs, program sau serviciu non-IBM ţine de responsabilitatea utilizatorului.

IBM poate avea brevete sau aplicaţii în curs de brevetare care să acopere subiectele descrise în acest document. Oferirea acestui document nu vă conferă nici o licenţă cu privire la aceste brevete. Puteţi trimite întrebări cu privire la licențe, în scris, la:

IBM Director of Licensing IBM Corporation North Castle Drive Armonk, NY 10504-1785 U.S.A.

Pentru întrebări privind licenta pentru informațiile DBCS (pe doi octeți), contactați departamentul IBM de proprietate intelectuală din ţara dumneavoastră sau trimiteţi întrebările în scris la:

IBM World Trade Asia Corporation Licensing 2-31 Roppongi 3-chome, Minato-ku Tokyo 106-0032, Japan

Următorul paragraf nu se aplică în cazul Marii Britanii sau al altor țări unde asemenea prevederi nu sunt în **concordanţă cu legile locale:** INTERNATIONAL BUSINESS MACHINES CORPORATION OFERĂ ACEASTĂ PUBLICAŢIE "CA ATARE", FĂRĂ NICIUN FEL DE GARANŢIE, EXPRESĂ SAU IMPLICITĂ, INCLUSIV, DAR NU NUMAI, GARANŢIILE IMPLICITE DE NEÎNCĂLCARE A UNOR DREPTURI SAU NORME, DE VANDABILITATE SAU DE POTRIVIRE PENTRU UN ANUMIT SCOP. Unele state nu permit declinarea responsabilității pentru garanțiile exprese sau implicite în anumite tranzacții și de aceea este posibil ca aceste clauze să nu fie valabile în cazul dumneavoastră.

Aceste informații pot conține greșeli tehnice sau erori de tipar. Se efectuează modificări periodice la informațiile incluse aici; aceste modificări vor fi încorporate în noi ediţii ale publicaţiei. IBM poate aduce îmbunătăţiri şi/sau modificări produsului (produselor) descris în această publicaţie în orice moment, fără notificare.

Referirile din aceste informații la adrese de situri Web non-IBM sunt făcute numai pentru a vă ajuta, fără ca prezența lor să însemne un gir acordat acestor situri Web. Materialele de pe siturile Web respective nu fac parte din materialele pentru acest produs IBM, iar utilizarea acestor situri Web se face pe propriul risc.

IBM poate utiliza sau distribui oricare dintre informaţiile pe care le furnizaţi, în orice mod considerat adecvat, fără ca aceasta să implice vreo obligație pentru dumneavoastră.

Posesorii de licențe pentru acest program care doresc să obțină informații despre el în scopul de a permite: (I) schimbul de informaţii între programe create independent şi alte programe (inclusiv acesta) şi (II) utilizarea mutuală a informaţiilor care au fost schimbate, trebuie să contacteze:

IBM Corporation Software Interoperability Coordinator, Department YBWA <span id="page-51-0"></span>3605 Highway 52 N Rochester, MN 55901 U.S.A.

Aceste informații pot fi disponibile cu respectarea termenilor și condițiilor corespunzătoare, iar în unele cazuri cu plata unei taxe.

Programul licenţiat la care se referă acest document şi toate materialele licenţiate disponibile pentru el sunt furnizate de IBM în conformitate cu termenii din IBM Customer Agreement, IBM International Program License Agreement, IBM License Agreement for Machine Code sau din alt acord echivalent încheiat între noi.

Toate datele de performanţă din acest document au fost determinate într-un mediu controlat. De aceea, rezultatele obţinute în alte medii de funcţionare pot fi diferite. Este posibil ca unele măsurători să fi fost realizate pe sisteme de nivel evoluat și nu există nici o garanție că aceste măsurători vor fi identice pe sisteme general disponibile. Mai mult, unele măsurători pot fi estimări obţinute prin extrapolare. Rezultatele reale pot fi diferite. Utilizatorii acestui document trebuie să verifice datele aplicabile pentru mediul lor specific.

Informaţiile privind produsele non-IBM au fost obţinute de la furnizorii acestor produse, din anunţurile lor publicate sau din alte surse disponibile publicului. IBM nu a testat produsele respective si nu poate confirma acuratetea performanței, compatibilitatea sau orice alte pretenții legate de produsele non-IBM. Întrebări legate de capacitățile produselor non-IBM le veti adresa furnizorilor acestor produse.

Toate declarațiile privind direcțiile de viitor și intențiile IBM pot fi schimbate sau retractate fără notificare prealabilă și reprezintă doar scopuri şi obiective.

Aceste informaţii conţin exemple de date şi rapoarte folosite în operaţiile comerciale de zi cu zi. Pentru a fi cât mai complete, exemplele includ nume de persoane, de companii, de mărci şi de produse. Toate aceste nume sunt fictive şi orice asemănare cu nume sau adrese folosite de o întreprindere reală este pură coincidenţă.

#### LICENŢĂ COPYRIGHT:

Aceste informaţii conţin exemple de programe de aplicaţii în limbaje sursă, care ilustrează tehnici de programare pe diferite platforme de operare. Puteți copia, modifica și distribui aceste exemple de programe sub orice formă fără ca IBM să pretindă vreo plată, când o faceţi în scopul dezvoltării, folosirii, promovării şi distribuirii programelor de aplicaţii conform cu interfaţa de programare a aplicaţiilor pentru platforma de operare pentru care au fost scrise exemplele de program. Aceste exemple nu au fost testate amănunțit în toate condițiile. De aceea, IBM nu poate garanta sau sugera fiabilitatea, suportul pentru service sau funcţionarea acestor programe.

Fiecare copie sau porțiune din aceste exemple de program sau orice lucrare derivată din acestea trebuie să includă un anunţ de copyright de genul următor:

© (numele companiei dumneavoastră) (anul). Unele porţiuni din acest cod sunt derivate din programele exemplu oferite de IBM Corp. © Copyright IBM Corp. \_introduceţi anul sau anii\_. Toate drepturile rezervate.

Dacă vizualizaţi aceste informaţii în format electronic, este posibil să nu apară fotografiile şi ilustraţiile color.

### **Informaţii despre interfaţa de programare**

Această publicație, Gestionarea timpului, conține informații despre interfețele de programare menite să permită beneficiarului să scrie programe pentru a obţine serviciile IBM i5/OS.

### **Mărci comerciale**

Următorii termeni sunt mărci comerciale deţinute de International Business Machines Corporation în Statele Unite, în alte ţări sau ambele:

<span id="page-52-0"></span> $i5/OS$ IBM IBM (logo) iSeries OS/400 System i

Microsoft, Windows, Windows NT şi logo-ul Windows sunt mărci comerciale deţinute de Microsoft Corporation în Statele Unite, în alte ţări sau ambele.

Java și toate mărcile comerciale bazate pe Java sunt mărci comerciale deținute de Sun Microsystems, Inc. în Statele Unite, în alte tări sau ambele.

Alte nume de companii, de produse sau de servicii pot fi mărci comerciale sau mărci de serviciu ale altora.

### **Termenii şi condiţiile**

Permisiunile pentru utilizarea acestor publicații sunt acordate în conformitate cu următorii termeni și condiții.

**Utilizare personală:** Puteţi reproduce aceste publicaţii pentru utilizarea personală, necomercială, cu condiţia ca toate anunturile de proprietate să fie păstrate. Nu puteți distribui, afisa sau realiza obiecte derivate din aceste publicații sau dintr-o portiune a lor fără consimtământul explicit al IBM.

Utilizare comercială: Puteti reproduce, distribui și afișa aceste publicații doar în cadrul întreprinderii dumneavoastră, cu condiția ca toate anunțurile de proprietate să fie păstrate. Nu puteți să realizați lucrări derivate din aceste informații, nici să reproduceţi, să distribuiţi sau să afişaţi aceste informaţii sau o porţiune a lor în afara întreprinderii dumneavoastră fără consimţământul explicit al IBM.

Cu excepţia a ceea ce este acordat explicit prin această permisiune, nu sunt acordate alte permisiuni, licenţe sau drepturi, explicit sau implicit, pentru Publicații sau alte informații, date, software sau altă proprietate intelectuală conțină în acestea.

IBM îşi rezervă dreptul de a retrage permisiunile acordate aici oricând consideră că folosirea publicaţiilor este în detrimentul intereselor sale sau când personalul IBM constată că instrucțiunile de mai sus nu sunt urmate corespunzător.

Nu puteţi descărca, exporta sau reexporta aceste informaţii decât în deplină conformitate cu legile şi regulamentele aplicabile, inclusiv toate legile şi regulamentele de export ale Statelor Unite.

IBM NU ACORDĂ NICI O GARANŢIE PENTRU CONŢINUTUL ACESTOR PUBLICAŢII. ACESTE PUBLICAŢII SUNT FURNIZATE ″CA ATARE″, FĂRĂ NICI UN FEL DE GARANŢIE, EXPLICITĂ SAU IMPLICITĂ, INCLUZÂND, DAR FĂRĂ A SE LIMITA LA ELE, GARANŢIILE IMPLICITE DE VANDABILITATE, DE NEÎNCĂLCARE A UNOR DREPTURI SAU NORME ŞI DE POTRIVIRE PENTRU UN ANUMIT SCOP.

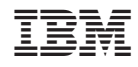

Tipărit în S.U.A.